## **TYPO3 CMS 6.2 LTS - Le novità** Riassunto delle funzionalità, modifiche e aggiornamenti

Creato da: Patrick Lobacher e Michael Schams

Traduzione italiana di: Roberto Torresani (roberto.torresani (at) typo3.org)

27/March/2014 Creative Commons BY-NC-SA 3.0

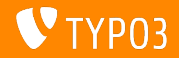

**Indice delle sezioni**

[Introduzione](#page-2-0) [Introduzione](#page-3-0) [Strumento di installazione](#page-7-0) [Immagini responsive](#page-26-0) [Cambiamenti nel backend](#page-37-0) [TSconfig & TypoScript](#page-74-0) [Gestione dei pacchetti](#page-97-0)

[Modifiche rilevanti](#page-104-0) [Interfaccia di programmazione](#page-134-0) [dell'applicazione](#page-134-0) [Extbase & Fluid](#page-145-0) [Aggiornamento a TYPO3 CMS 6.2](#page-164-0) **[LTS](#page-164-0)** [MythBuster](#page-168-0) [Fonti e autori](#page-172-0)

<span id="page-1-0"></span>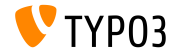

# Introduzione **(I fatti in breve)**

<span id="page-2-0"></span>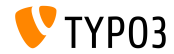

TYPO3 CMS 6.2 LTS - Le novità

**TYPO3 CMS 6.2 LTS: Punti importanti**

- Focalizzata su:
	- Gestione migrazione
	- Fondamentale robustezza e sicurezza
	- Felicità dell'utente
	- Tecnologia e interazione moderna
- Release Manager:
	- **Example 3** Ernesto Baschny ernesto.baschny (at) typo3.org Twitter: @baschny

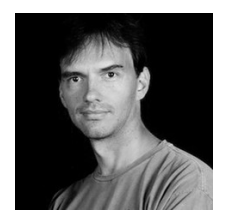

<span id="page-3-0"></span>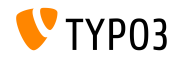

#### **TYPO3 CMS 6.2 LTS: Punti importanti**

- Data di rilascio: 25 Marzo 2014  $\blacksquare$
- Tempi dello sviluppo e dei rilasci:  $\blacksquare$

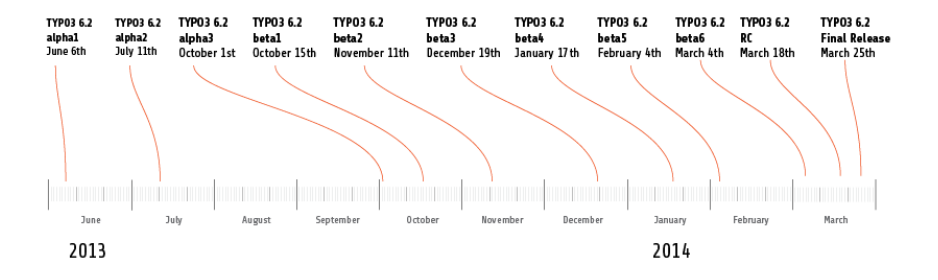

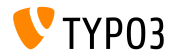

**TYPO3 CMS 6.2 LTS: Punti importanti**

- Requisiti di sistema
	- $PHP$  v5.3.7 v5.5.x
	- $MySQL$  v5.1.x v5.6.x
- Fine del mantenimento: 30 Dicembre 2016
- TYPO3 CMS 6.2 Ë una versione a **Lungo Supporto** (LTS) (3 anni di supporto!)

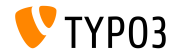

#### **TYPO3 CMS 6.2 LTS: Punti importanti**

#### Agenda dei rilasci:

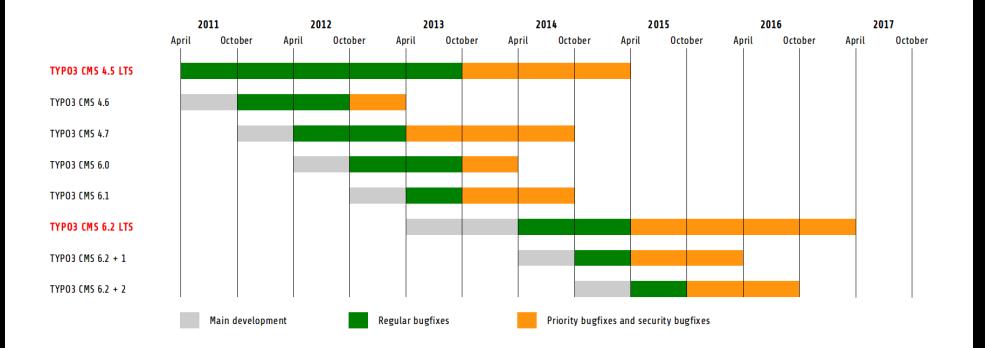

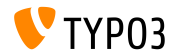

# Capitolo 1:

## **Lo Strumento di installazione**

<span id="page-7-0"></span>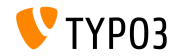

TYPO3 CMS 6.2 LTS - Le novità

**Installazione**

- Solo un pacchetto Ë richiesto per l'installazione: typo3  $src-6.2.x.tar.gz$  (dimensione file: circa 20MB)
- I pacchetti "Dummy" e "Blank" diventano obsoleti
- **Installazione:** 
	- Estrai il pacchetto sorgente nella directory web principale
	- Crea i link simbolici come richiesto
	- Apri il browser web sulla pagina principale
	- L'installazione TYPO3 inizia con i passi guidati '1-2-3-4'

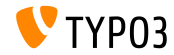

**Installazione**

- $\blacksquare$  Il processo di installazione verifica che tutte le directory e i file necessari siano corretti
- $\blacksquare$  I file necessari per una configurazione personalizzata saranno creati automaticamente
- I seguenti link simbolici devono essere presenti:
	- typo3 src (punta alla directory sorgente di TYPO3)
	- typo3 (punta alla directory: typo3  $src/typo3$ )
	- $\blacksquare$  index.php (punta al file: typo3 src/index.php)
- Nessun altro file/directory sono necessari per l'installazione di TYPO3!
- La directory t31ib è stata rimossa
- Altre indicazioni: TYPO3 Installation and Upgrade Guide <http://docs.typo3.org/typo3cms/InstallationGuide>

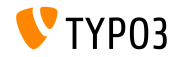

#### **Risviluppo**

- Risviluppo da zero utilizzando Fluid
- $\blacksquare$  Il primo passo verifica l'ambiente di sistema e riporta eventuali problemi
- Le segnalazioni possono essere corrette (e riverificate) o ignorate
- $\blacksquare$  Le configurazioni di base errate (es: mancanza dei link simbolici) sono segnalate

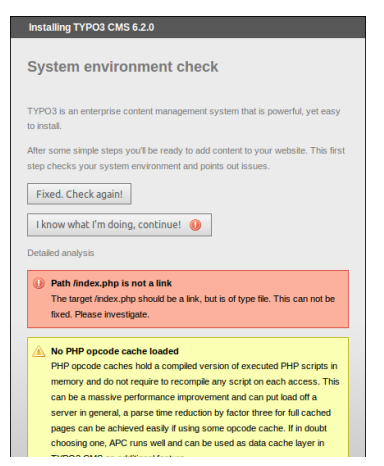

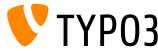

#### **Risviluppo**

- Il <u>secondo</u> passo permette agli utenti di inserire le credenziali di accesso al database
- Il tipo di connessione è selezionabile
	- Connessione basata su TCP/IP
	- Connessione basata su socket
- m. Sono possibili alternative a MySQL

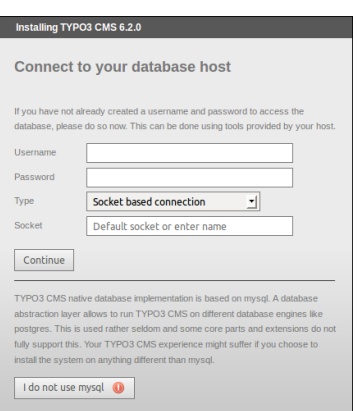

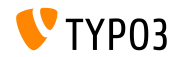

#### **Risviluppo**

- Il terzo passo permette agli utenti di selezionare/creare il database (come in TYPO3 < 6.2)
- Il quarto passo permette agli utenti di impostare la password per l'utente "admin" (che Ë anche la password iniziale dello strumento di installazione) e il nome del sito

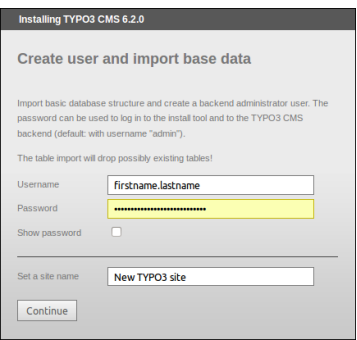

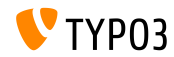

#### **Cancellazione di tutte le Cache**

- La nuova funzione in "Azioni importanti" permette agli utenti di cancellare tutte le cache
- Essa funziona anche se le cache contengono codice PHP non valido (che potrebbe bloccare TYPO3 CMS)
- Aggira una istanza di TYPO3 non funzionante, collegandosi direttamente allo Strumento di installazione:

http://example.com/typo3/install

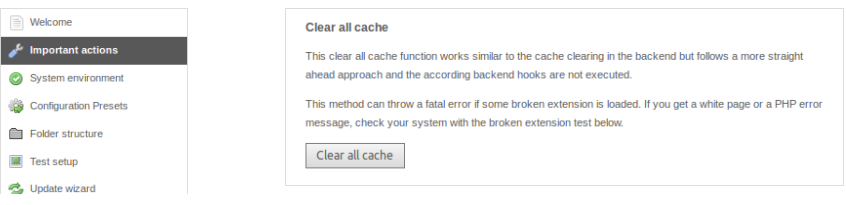

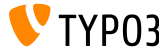

#### **Cancellazione di tutte le Cache**

Sequenza di azioni quando si esegue la "Cancellazione di tutte le cache":

- 1. Il contenuto della directory typo3temp/Cache è cancellato
- 2. Le tabelle del database cf\_\* sono svuotate
- 3. I files ext\_localconf.php e ext\_tables.php sono caricati dalle estensioni
- 4. flushCaches () è eseguita

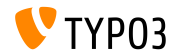

#### **Verica di estensioni malfunzionanti**

- La nuova funzionalità in "Azioni importanti" permette agli utenti di verificare, se le estensioni possono essere caricate senza malfunzionamenti nel sistema
- Molto utile nel passaggio dalla versione TYPO3 4.5 alla 6.2

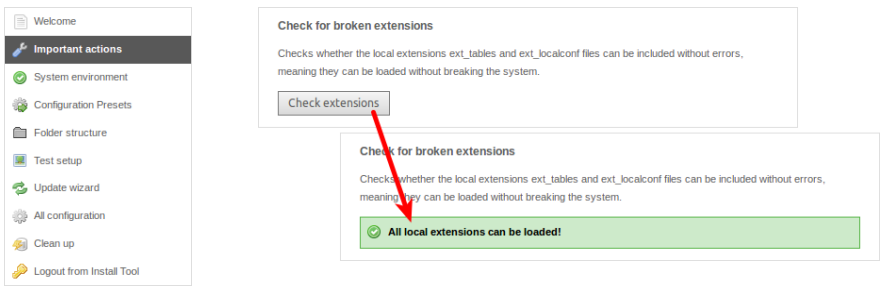

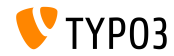

#### **Salted Passwords**

- Quando si crea un nuovo utente amministratore di backend con lo Strumento di installazione, Ë utilizzata una **salted** password (richiede l'installazione, caricamento e congurazione di EXT:saltedpasswords)
- **La password creata dallo Strumento di installazione è una salted** password al meglio (al primo login è convertita automaticamente in un hash di tipo MD5)

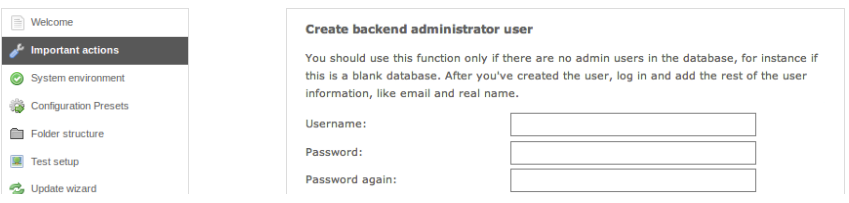

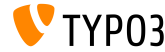

TYPO3 CMS 6.2 LTS - Le novit‡

#### **Contesto applicativo (1)**

- TYPO3 >= 6.2 utilizza il **Contesto applicativo** nei progetti (usato anche in TYPO3 Flow)
- La variabile di ambiente TYPO3\_CONTEXT imposta il sistema (default: Production, Ë possibile gestire sottocontesti come Production/Staging)

```
# File: .htaccess
# Rules to set Application Context based on hostname:
```

```
RewriteCond %{HTTP_HOST} ^dev\.example\.com$
RewriteRule (.*) $1 [E=TYPO3_CONTEXT:Development]
```

```
RewriteCond %{HTTP_HOST} ^www\.example\.com$
RewriteRule (.*) $1 [E=TYPO3_CONTEXT:Production]
```

```
# Sets an environment variable, which is then available to TYPO3 CMS:
SetEnv TYPO3_CONTEXT Production
```
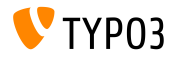

#### **Impostazioni predenite di TYPO3\_CONF\_VAR**

- Alcune impostazioni di TYPO3\_CONF\_VAR possono essere configurate dallo Strumento di installazione
- Imposta i controlli come ad esempio debug dell'output, deprecation log, devIPmask e altri log di sistemi e livelli di log
- **Possibile lavorare in contesti:** "Production" e "Development" (sono possibili anche configurazioni personalizzate)

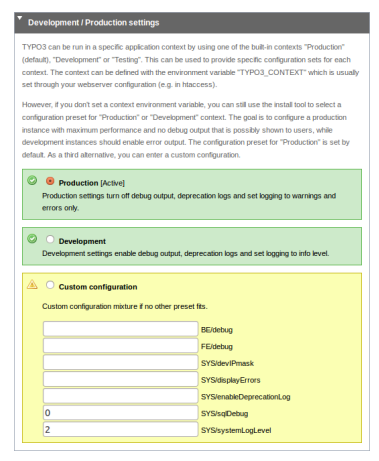

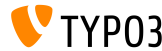

#### **Usabilit‡ migliorata**

- Posizione del men˘ di sinistra ssa quando si scrolla **(1)**
- **Posizione fissa del bottone** "Scrivi configurazione" in basso **(2)**
- Le voci in "Tutte le configurazioni" sono raggruppate (la seziona può essere aperta facendo click sul titolo) e ordinate **(3)**

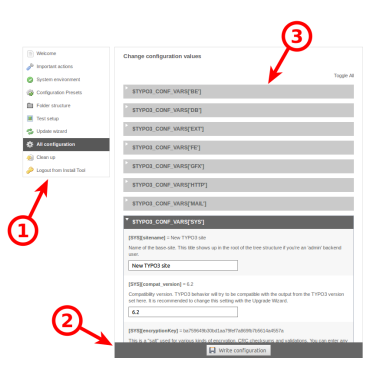

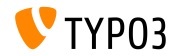

#### **Codici di erreore Human-Friendly**

Sono utilizzate parole chiave signicative nei seguenti casi: (TYPO3 < 6.2: solo valori numerici)

[SYS][errorHandlerErrors] [SYS][exceptionalErrors] [SYS][syslogErrorReporting] [SYS][belogErrorReporting]

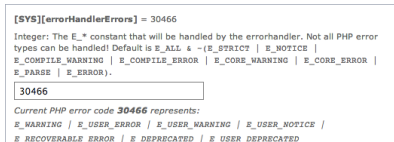

Un ViewHelper di Extbase **format.phpErrorCode** si occupa della conversione dei codici di errore di PHP

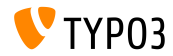

#### **Errori nella struttura delle directory**

#### Errori nella "struttura delle directory" sono visualizzati come badge (numeri cerchiati)

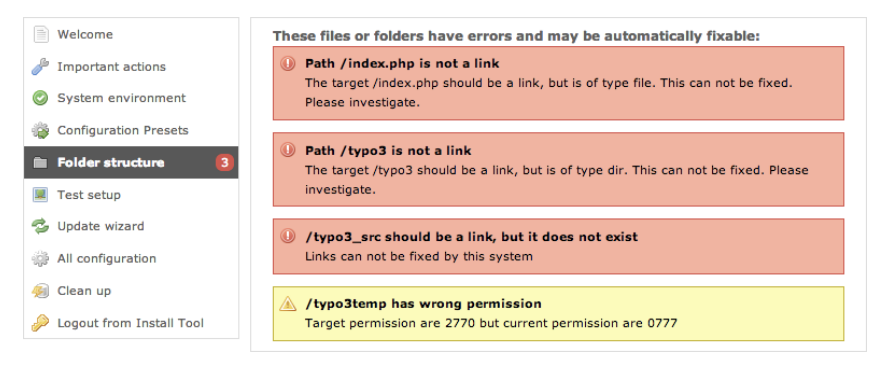

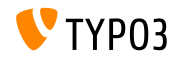

#### **Aggiornamenti del core**

- Aggiornamenti del core di TYPO3 all'ultima versione minore con un click su un bottone
- La variabile di sistema TYPO3\_DISABLE\_CORE\_UPDATER=1 disabilita questa funzione

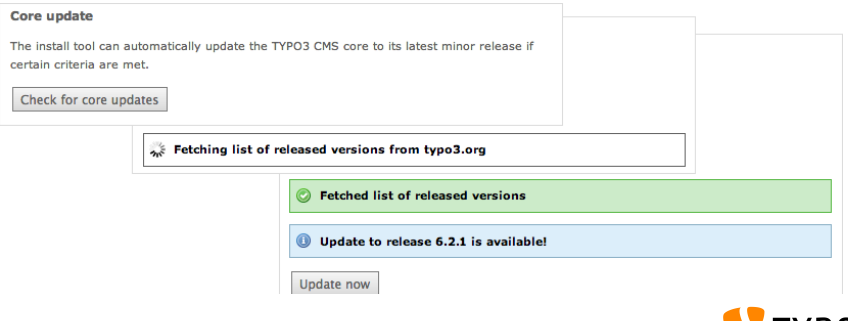

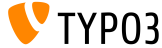

**Varie**

- Tutti i form sono protetti con CSRF (*cross-site request forgery*)
- Lo strumento di installazione utilizza un Fluid Standalone View semplificato
- Solo le funzioni essenziali di TYPO3 sono caricate (problemi in ext\_localconf.php o ext\_tables.php di un estensione non blocca più lo strumento di installazione)
- Nuovo punto di partenza:

typo3/sysext/install/Start/Install.php Prima: typo3/install/index.php (redirezione dal vecchio al nuovo URL)

La disattivazione della cache permette allo strumento di installazione di funzionare, anche se la cache contiene codice PHP non valido

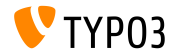

**Varie**

- Verifica se l'opzione PHP xdebug.max\_nesting\_level mostra un valore di 250 o più (il valore di default "100" potrebbe creare problemi)
- $\blacksquare$  "Verifica dei permessi":

Se la directory web principale non ha i permessi corretti (es. "2770"), e questo problema non è risolto, es. perchè la directory non appartiene all'utente di sistema che usa lo strumento di installazione, il primo passo dell'installazione si blocca. L'opzione "targetPermissionRelaxed" abbassa i controlli se i permessi non sono corretti, permettendo la continuazione dell'installazione fino a quando non è necessario creare sottodirectory.

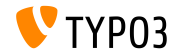

**Varie**

Rimosse le seguenti opzioni (chiavi) dallo strumento di installazione (e di conseguenza anche dal file  $LocalConfiguration.php$ ):

BE/loginLabels BE/loginNews BE/useOnContextMenuHandler EXT/em\_mirrorListURL EXT/em\_wsdlURL EXT/extList EXT/extList\_FE EXT/noEdit

FE/defaultTypoScript\_editorcfg FE/simulateStaticDocuments GFX/noIconProc GFX/TTFLocaleConv SYS/additionalAllowedClassPrefixes SYS/caching/cacheBackends SYS/caching/cacheFrontends SYS/extCache SYS/T3instID

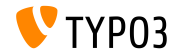

# Capitolo 2:

## **Immagini responsive**

<span id="page-26-0"></span>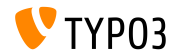

TYPO3 CMS 6.2 LTS - Le novità

**Seleziona le dimensioni dello schermo nell'anteprima di pagina**

Gli editor possono selezionare le dimensioni dello schermo nel modulo "View" per verificare i siti responsivi

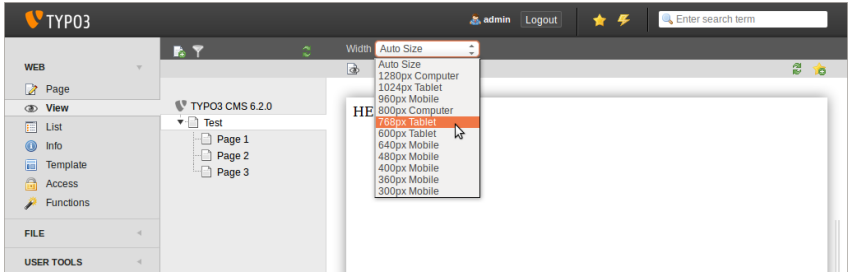

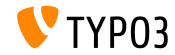

**Personalizzazione delle dimensioni di schermo**

Le dimensioni dello schermo sono configurabili in PageTSconfig:

```
mod.web_view.previewFrameWidths {
  1780.\text{label} = <any LLL or string>
  1780.height = 145
}
```
- La larghezza è definita dalla chiave (nell'esempio: 1780). l'altezza è un opzione
- $\blacksquare$  Le dimensioni predefinite possono essere trovate nel file: typo3/sysext/core/Configuration/DefaultConfiguration.php
- Le etichette possono essere definite con PageTSconfig:

```
mod.web_view.previewFrameWidths {
  1280.label = LLL:EXT:viewpage/Resources/Private/Language/locallang.xlf:computer
  1024.label = LLL:EXT:viewpage/Resources/Private/Language/locallang.xlf:tablet
}
```
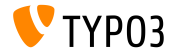

**Galleria delle immagini responsive**

- Attributi aggiuntivi per utilizzare gallerie di immagini responsive
- sono state aggiunte in "CSS styled content"
- **Example:** HTML5 (richiede config.doctype =  $htm15$ )

```
TYPO3 CMS < 6.2
```
<div class="csc-textpic-imagewrap">...</div>

```
TYPO3 CMS \ge 6.2
```

```
<div class="csc-textpic-imagewrap"
 data-csc-images="{register:imageCount}"
 data-csc-cols="{field:imagecols}">...</div>
```
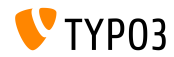

#### **Visualizzazione di immagine responsiva**

- La visualizzazione del cObject IMAGE usa una "sourceCollection" per supportare le varie dimensioni di schermo
- nel visualizzare immagini responsive per i cObjects "testo/immagine" e "immagini" richiedendo due configurazioni nel Constant Editor: styles.content.imgtext.responsive styles.content.imgtext.layoutKey
- Le opzioni valide sono:
	- default: default tag <img>
	- srcset: <img>-tag con sorgente alternativa come attributo srcset
	- picture: <picture>-tag con tag sorgente figlio
	- data: <img>-tag con sorgente alternativa come attributo data

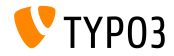

Proprietà: layoutKey

- $\blacksquare$  layoutKey definisce il layout di visualizzazione (è il codice HTML, utilizzato per il tag  $\langle$ img>)
- Ogni opzione mostra un comportamento univoco per la visualizzazione dell'HTML
- $\blacksquare$  L'opzione default visualizza il tag  $\langle\text{img}\rangle$  tradizionalmente (viene utilizzato se il sito non è responsivo)
- L'implementazione di un sito responsivo necessita di immagini con dimensioni differenti nelle varie risoluzioni e grandezza di schermo
- Dipende dal framework HTML, browser e libreria JavaScript (per il miglioramento progressivo):
	- usa uno dei layout predefiniti o
	- definisci un tuo layout personalizzato

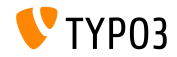

```
Proprietà: layout
```

```
layoutKey = {$styles.content.imgtext.layoutKey}
layout {
  default {
    element = <img src="###SRC###" width="###WIDTH###" height="###HEIGHT###" ###PARAMS###
      ###ALTPARAMS### ###BORDER######SELFCLOSINGTAGSLASH###>
  }
  srcset {
    element = <img src="###SRC###" srcset="###SOURCECOLLECTION###" ###PARAMS###
      ###ALTPARAMS### ###SELFCLOSINGTAGSLASH###>
    source = |*|###SRC### ###SRCSETCANDIDATE###,|*|###SRC### ###SRCSETCANDIDATE###
  }
  picture {
    element = <picture>###SOURCECOLLECTION###<img src="###SRC###" ###PARAMS###
      ###ALTPARAMS######SELFCLOSINGTAGSLASH###></picture>
    source = <source src="###SRC###" media="###MEDIAQUERY###"###SELFCLOSINGTAGSLASH###>
  }
  data {
    element = <img src="###SRC###" ###SOURCECOLLECTION### ###PARAMS###
      ###ALTPARAMS######SELFCLOSINGTAGSLASH###>
    source = data-###DATAKEY###="###SRC###"
  }
}
```
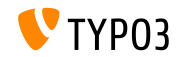

Proprietà: layout.[layoutKey].element

###SRC###

URL per l'attributo: src

###WIDTH###

Larghezza dell'immagine (in pixel) per l'attributo: width

###HEIGHT###

Altezza dell'immagine (in pixel) per l'attributo: height

###PARAMS###

Parametri aggiuntivi come definiti nel cObject IMAGE

###ALTPARAMS### Parametri alternativi aggiuntivi come definiti nel cObject IMAGE

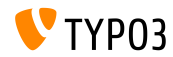

Proprietà: layout.[layoutKey].element

###BORDER###

Bordo (in pixel) per l'attributo: border

- ###SELFCLOSINGTAGSLASH### Tag di chiusura, es. <img ... /> invece di <img ... > (dipende da config.xhtmlDoctype o config.doctype)
- ###SOURCECOLLECTION###

Sorgente aggiuntiva dell'immagine, dipende dall'uso responsivo nel design. L'esatto valore è definito nella chiave:

layout.[layoutKey].source

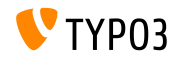

**Proprietà: sourceCollection.[dataKey]** 

- sourceCollection di default di EXT:css\_styled\_content
- Ë fortemente suggerito scrivere la propria sourceCollection

```
sourceCollection {
 small {
    width = 200srcsetCandidate = 600w
   mediaQuery = (max-device-width: 600px)
   dataKey = small
  }
 smallRetina {
   if.directReturn = 1
   width = 200pixelDensity = 2
    srcsetCandidate = 600w 2x
   mediaQuery = (max-device-width: 600px) AND (min-resolution: 192dpi)
   dataKey = smallRetina
 }
}
```
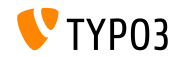
## **[Immagini responsive](#page-26-0)**

**Ulteriori risorse**

- Esempi di codice funzionante:
	- [http://wiki.typo3.org/Responsive\\_Image\\_Rendering](http://wiki.typo3.org/Responsive_Image_Rendering)
- Articolo di Sven Wolfermann su typo3.org:

[http://typo3.org/news/article/](http://typo3.org/news/article/responsive-image-rendering-in-typo3-cms-62/)

[responsive-image-rendering-in-typo3-cms-62/](http://typo3.org/news/article/responsive-image-rendering-in-typo3-cms-62/)

 $\blacksquare$  W3C specification:

<http://www.w3.org/html/wg/drafts/srcset/w3c-srcset/> <http://www.w3.org/TR/html-picture-element/>

Lavori e progetti del "Responsive Image Community Group": <http://responsiveimages.org>

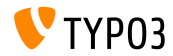

# Capitolo 3: **Cambiamenti nel backend**

<span id="page-37-0"></span>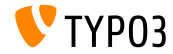

TYPO3 CMS 6.2 LTS - Le novità

**Backend Login**

Autofocus sul campo username nel form di login al backend (attributo HTML5: autofocus="autofocus")

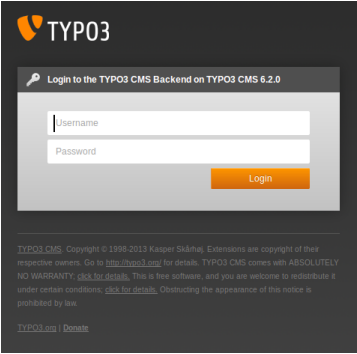

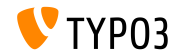

**Aspetto grafico** 

- Migliorata l'usabilità rivedendo gli spazi
- Aumentati gli spazi tra i moduli (colonna elenco di sinistra)
- E' basato su una griglia a 12px, che è stata raddoppiata

Sinistra: TYPO3 4.5 Destra: TYPO3 6.2

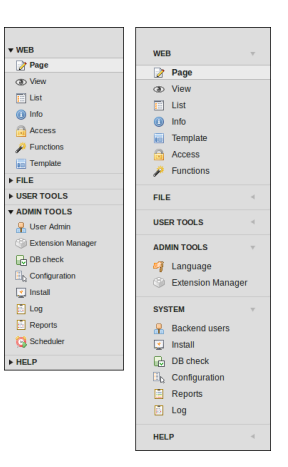

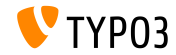

**Aspetto grafico** 

- Ristrutturati i moduli nella colonna di sinistra
- Il modulo "STRUMENTI DI AMMINISTRAZIONE" Ë stato diviso in due parti:
	- **STRUMENTI DI AMMINISTRAZIONE** ("Linguaggio" e "Gestione estensioni")
	- **SISTEMA** (strumenti di basso livello, che non mostrano le tre colonne della pagina)
- $\blacksquare$  Il modulo "TypoScript Help" è stato rimosso (obsoleto)

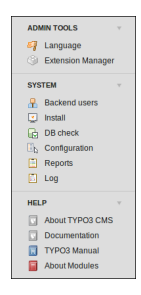

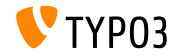

**Aspetto grafico** 

Il titolo <h1> nell'area principale utilizza il font "Share"

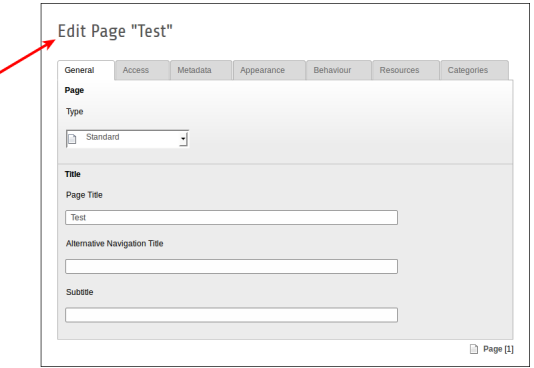

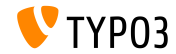

**Aspetto grafico** 

Il modulo "Reports" ha una nuova icona

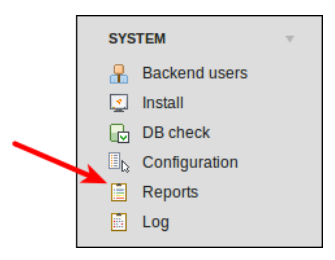

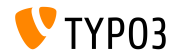

**Caricamento file con Drag&Drop (1)** 

■ La funzionalità Drag&Drop dell'HTML5 per il caricamento di file è stata implementata nella lista file

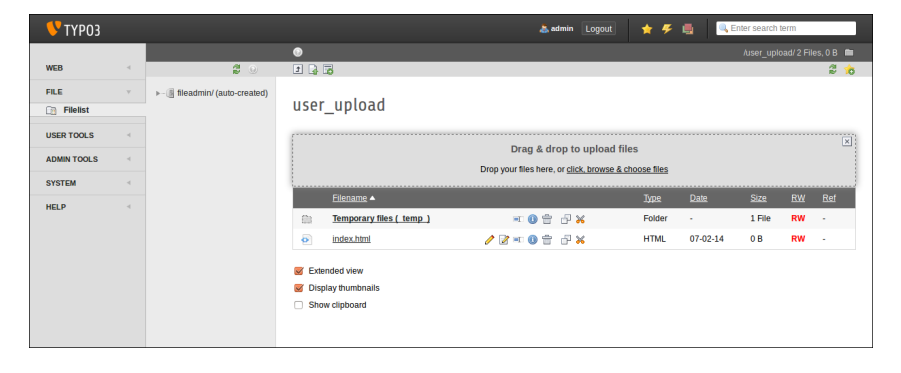

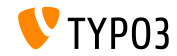

**Caricamento file con Drag&Drop (2)** 

...possibile anche con l'elemento di contenuto (bottone: "Scegli & carica file")

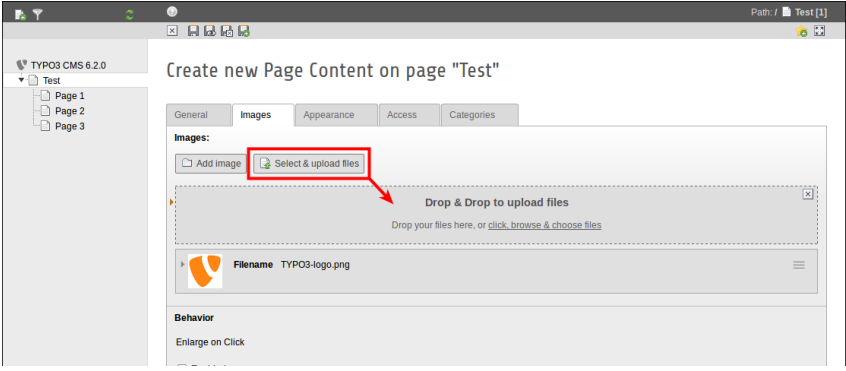

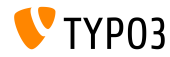

#### Usabilità: Lista utenti di Backend

- Username e nome reale sono mostrati (prima colonna nella lista)
- Clicca sul link del (user)name per editare il record
- Aggiunto il bottone Cancella alla lista

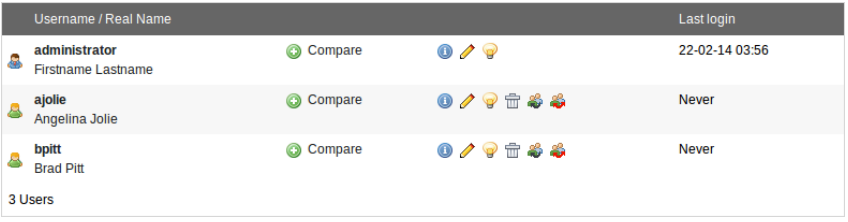

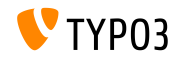

**Ricerca in linea**

- Il tooltip mostra l'UID e il PID nei risultati della ricerca
- Quando, dopo una ricerca, si chiude il modulo per la ricerca, Ë mostrata la lista ad elenco della pagina (non una pagina vuota)

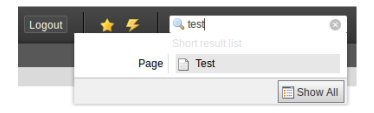

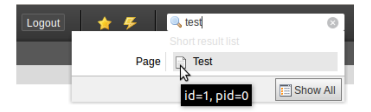

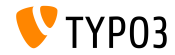

#### **Ricerca in linea**

- $\blacksquare$  In TYPO3 < 6.2, per le pagine, solo i campi del database  $\tt{title}$  e uid sono utilizzati per la ricerca
- $\blacksquare$  In TYPO3 >= 6.2, il campo alias può essere aggiunto alla ricerca  $(richiede UserTSconfig: options.parseTree.searchInAlias = 1)$

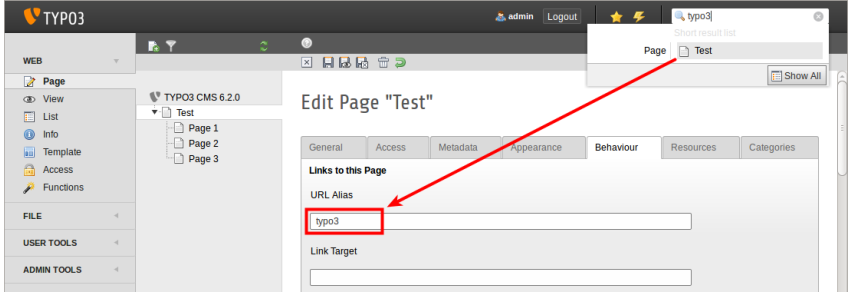

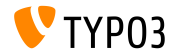

**File Abstraction Layer**

Il titolo e il nome del le sono mostrati nell'intestazione dell'elemento FAL

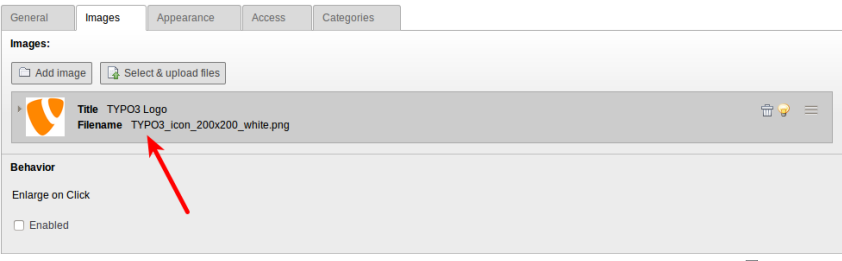

로 Page Content [8]

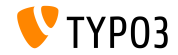

**File Abstraction Layer (EXT:filemetadata)** 

L'estensione di sistema "filemetadata" aggiunge dei tab per gestire i metadata (l'estensione è presente ma non caricata di default)

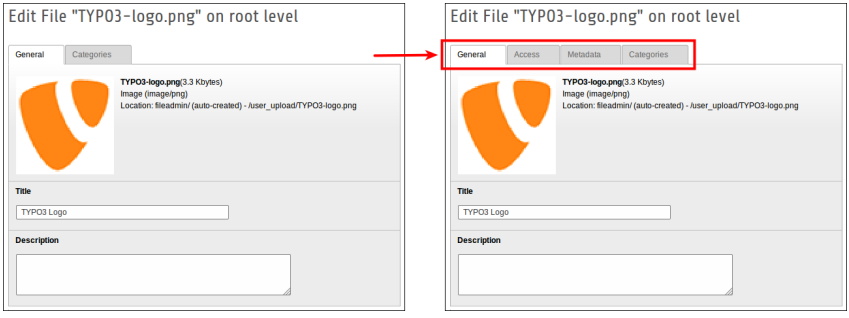

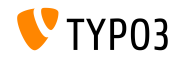

#### **File Abstraction Layer (EXT:filemetadata)**

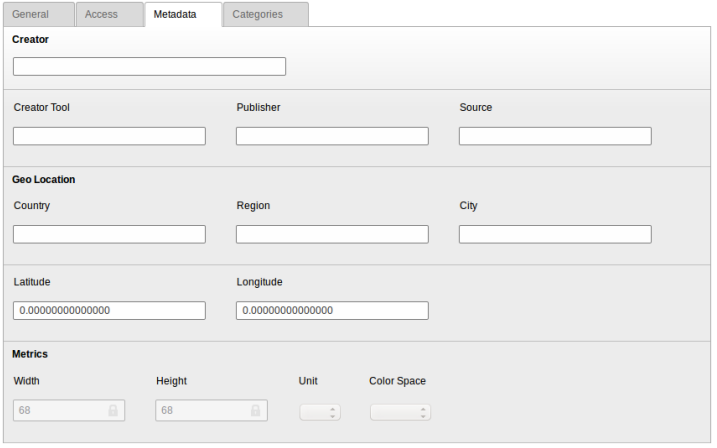

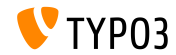

TYPO3 CMS 6.2 LTS - Le novità

#### **File Abstraction Layer**

Ora Ë possibile tradurre i metadata del FAL nei linguaggi usati nel frontend

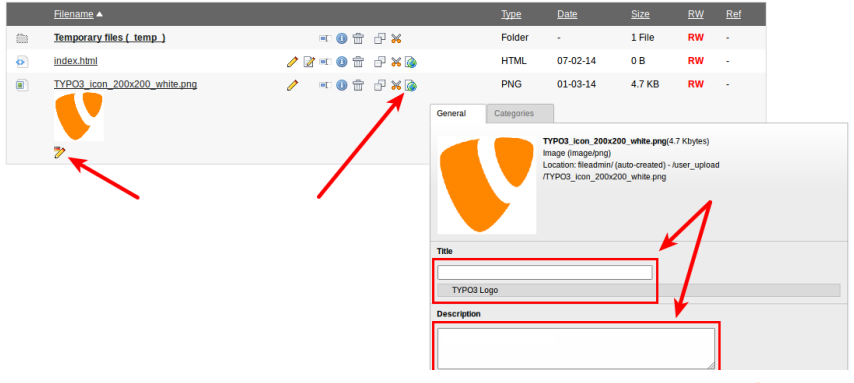

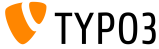

#### **Modulo: Documentazione**

- Il modulo "Documentazione" permette agli utenti di scaricare e visualizzare i manuali
- La nuova installazione di TYPO3 carica questo modulo di default
- "Scarica documentazione" permette di scaricare i manuali (vedi foto)
- Usa l'Extension Manager per caricare il modulo "documentazione" in un aggiornamento di TYPO3

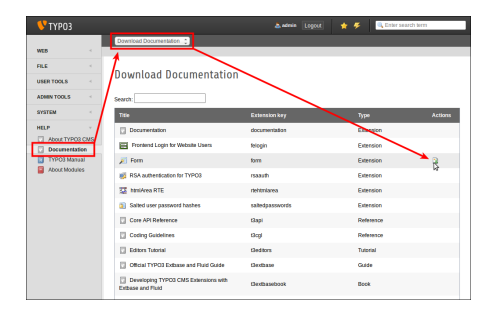

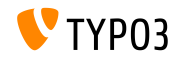

#### **Modulo: Documentazione**

La funzione "Mostra documentazione" visualizza i manuali scaricati

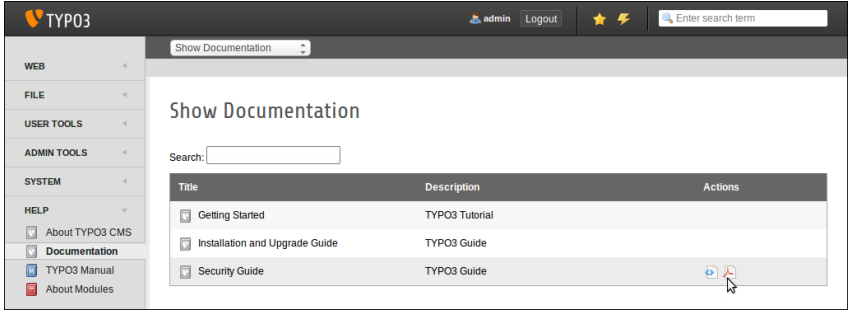

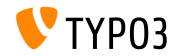

#### **Rimosso: TypoScript Help**

EXT:tsconfig help ("TSconfig Quick Reference") è stato rimosso (informazioni non aggiornate dalla versione TYPO3 CMS 4.1)

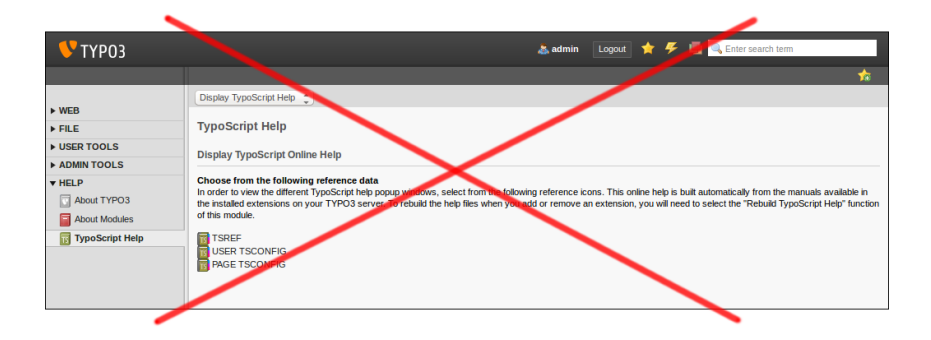

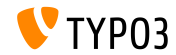

**Scheduler**

■ Possibilità di cancellare un task dello scheduler nella visualizzazione di dettaglio (in TYPO3 < 6.2, la funziona cancella era disponibile solo nella vista ad elenco)

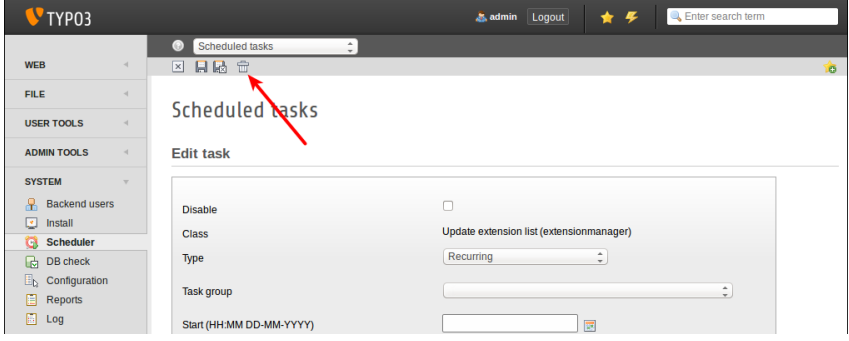

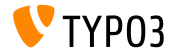

TYPO3 CMS 6.2 LTS - Le novità

 $=$   $\cdots$ 

**Scheduler**

PuÚ essere inserita una descrizione nei task dello scheduler e sono visualizzate come sottotitoli nell'elenco, o come tooltip (vedi prossima slide)

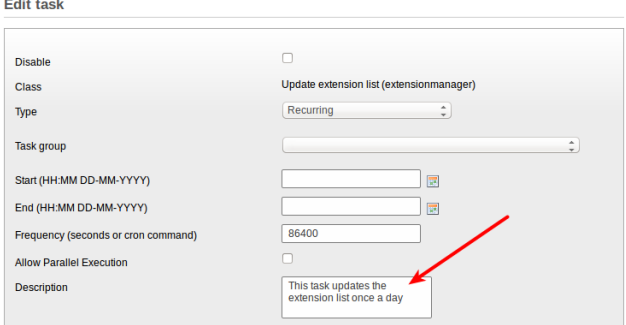

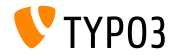

TYPO3 CMS 6.2 LTS - Le novità

#### **Scheduler**

#### Descrizione del task come sottotitolo (questa funziona va attivata nella configurazione dell'estensione)

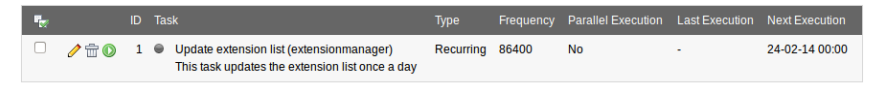

Execute selected tasks

#### Descrizione del task come tooltip ("hover")

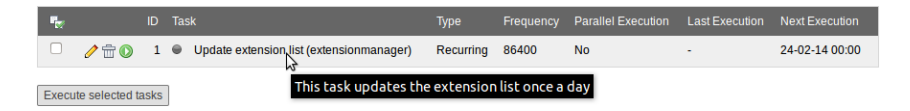

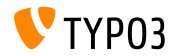

**Scheduler**

- E' possibile raggruppare i task dello scheduler
- Aggiungi "scheduler task group" record alla pagina root (UID: 0) e seleziona gruppo nel task

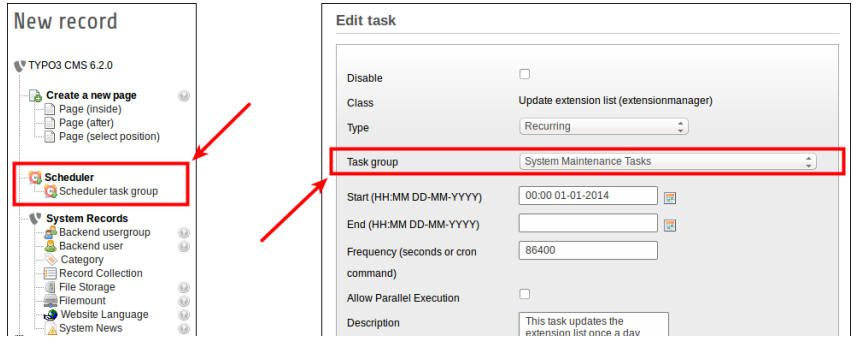

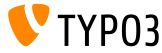

TYPO3 CMS 6.2 LTS - Le novità

**System Extension: Form**

- Nuovo post-processor per il cObject FORM: **redirect** (redirect dopo l'invio del form)
- $\blacksquare$  Il valore è passato da typolink (funzione TypoScript), il che significa che il valore può essere un ID di pagina o un URL

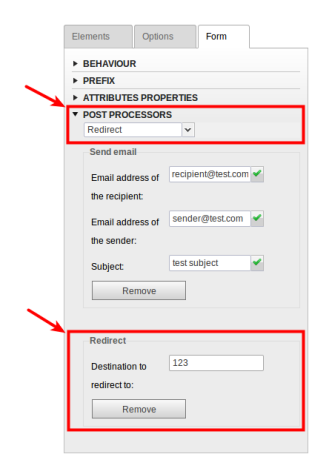

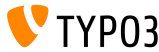

**List Module**

Aggiunte le colonne "UID" e "PID" nella vista a lista per i non amministratori

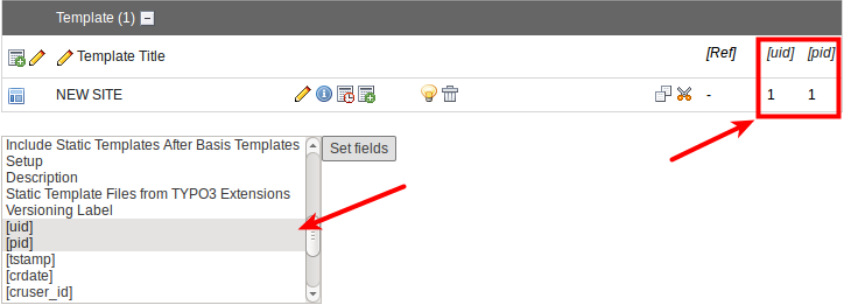

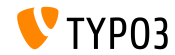

#### **File Abstraction Layer**

- $\blacksquare$  Se l'indexer trova un file mancante, un messaggio è visualizzato e un flag nel record del database è impostato
- Il modulo "Reports" segnala questa situazione
- Quando il file è nuovamente presente, il messaggio e il flag sono azzerati

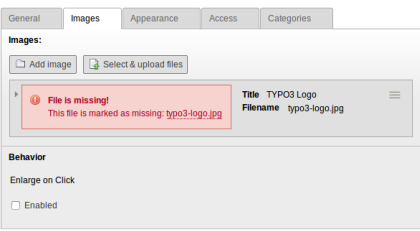

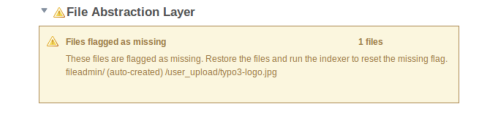

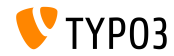

**Men˘ basato sulle categorie (1)**

■ L'elemento di contenuto "Menu/Sitemap" può creare un menù, basato sulle categorie (nuovo tipo di menù: "Pagine delle categorie selezionate")

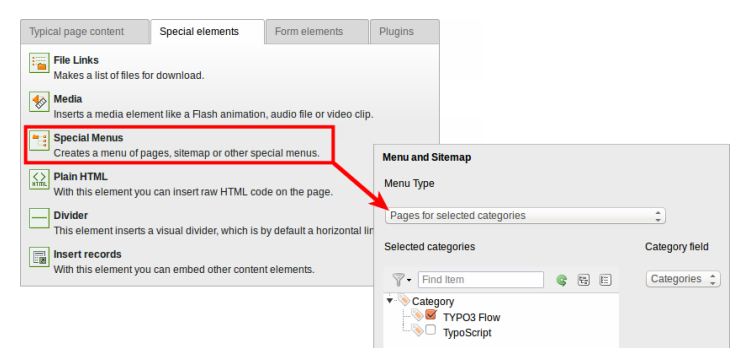

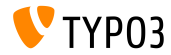

**Men˘ basato sulle categorie (2)**

■ Un'altro nuovo tipo di menù: "Elementi di contenuto delle categorie selezionate"

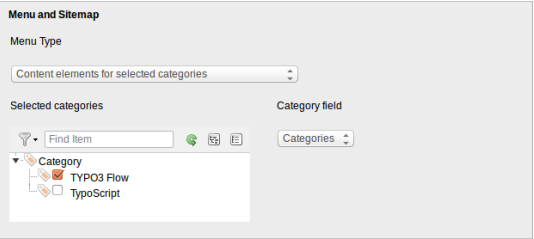

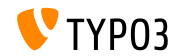

#### **Ordinamento categorie**

Ora le categorie possono essere ordinate (in TYPO3 < 6.2, le categorie erano sempre in ordine alfabetico)

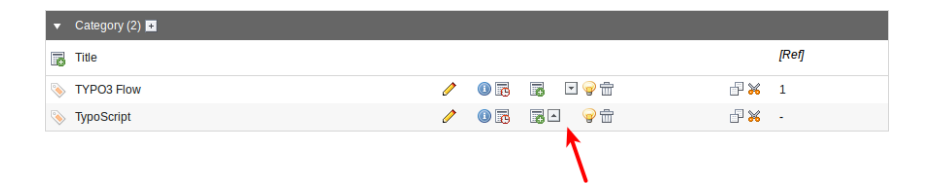

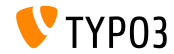

#### **Visibilit‡ categoria**

#### ■ La visibilità di una categoria può essere limitata ad utenti e gruppi di BE

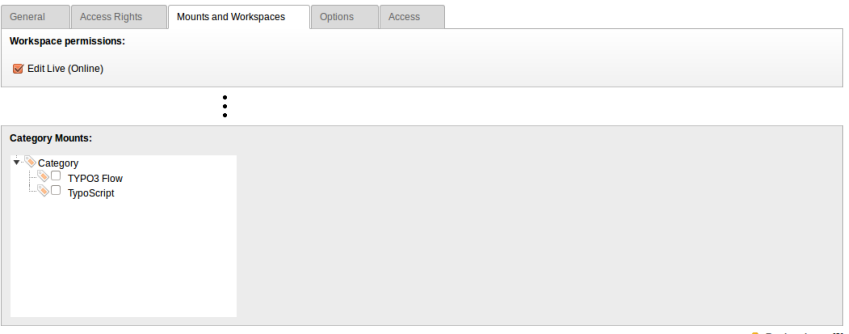

**Backend user [2]** 

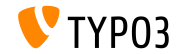

TYPO3 CMS 6.2 LTS - Le novità

**Usabilità** 

■ L'icona "nuovo contenuto" è sempre visibile se la colonna è vuota (questo aiuta gli editori a capire cosa possono fare)

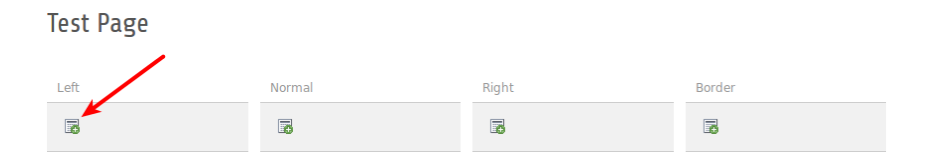

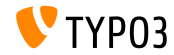

#### **Funzioni**

Quando si creano pagine multiple nel modulo "funzioni", un nuovo checkbox permette di nascondere queste pagine nel menù (molto utile, quando si creano varie pagine contemporaneamente)

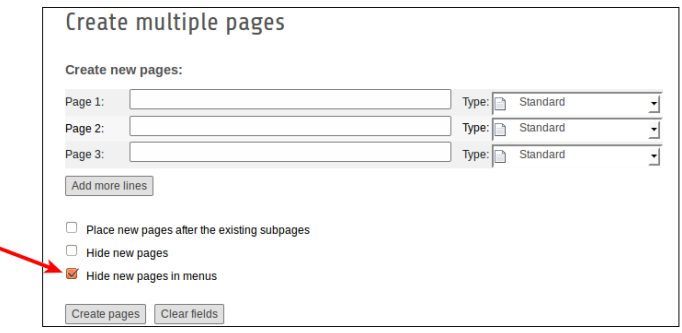

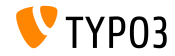

 $\overline{\phantom{0}}$ 

**Extension Manager**

■ Caricamento di un estensione nella funzionalità "Scarica estensioni"

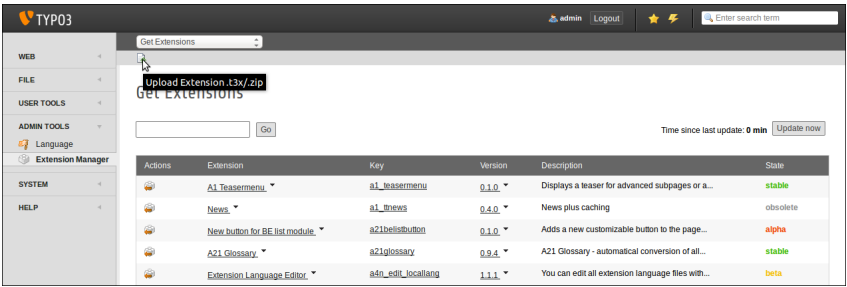

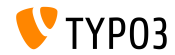

#### **Recycler**

I record cancellati possono essere ordinati per timestamp (questo aiuta gli utenti a decidere se recuperare uno specifico record o meno)

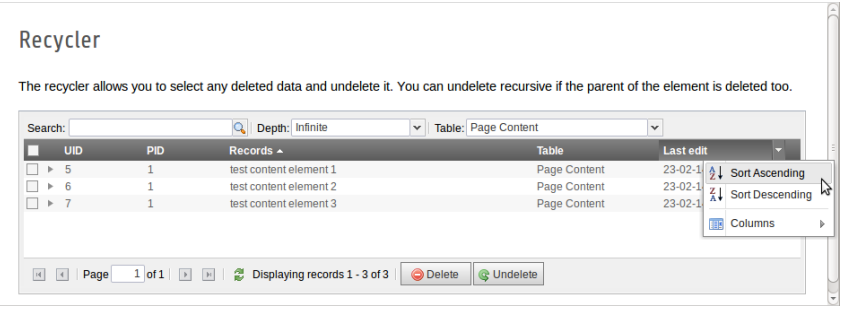

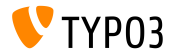

**Permessi di File/Directory**

- $\blacksquare$  Molto più granulari i permessi di file/directory per gli utenti/gruppi di backend **(1)**
- Questo era possibile da TYPO3 6.0, ma solo tramite UserTSconfig (<mark>2)</mark>

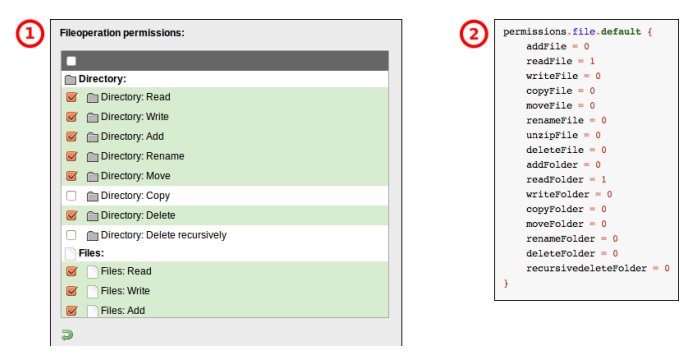

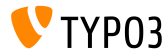

#### **OpenID (1)**

- L'autenticazione con OpenID per gli utenti di BE può essere configurata usando uno wizard
- EXT:openid (estensione di sistema) è necessaria per questa funzionalità

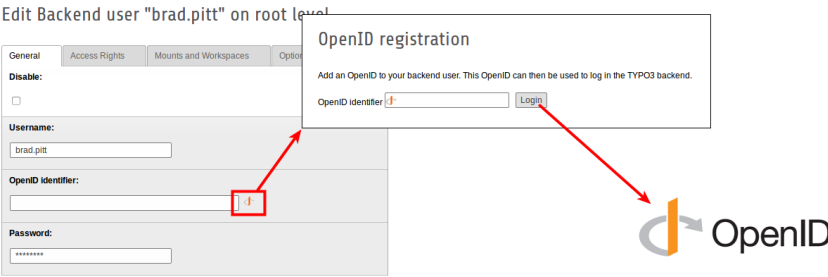

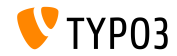
#### **[Cambiamenti nel backend](#page-37-0)**

**OpenID (2)**

- L'autenticazione con OpenID per gli utenti di BE può essere configurata usando uno wizard
- EXT:openid (estensione di sistema) è necessaria per questa funzionalità

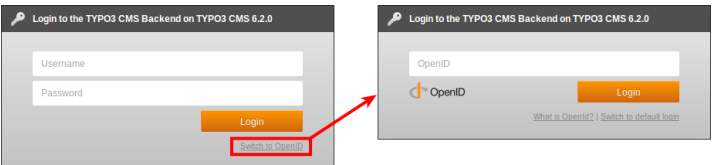

Maggiori dettagli al riguardo di OpenID:

<http://openid.net>

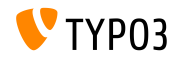

#### **[Cambiamenti nel backend](#page-37-0)**

**Workspaces**

- Gli editori/utenti possono definire chi avvisare, senza limitazione sul livello di sistema
- $\blacksquare$  Il tab "All" è ora visibile a tutti gli utenti

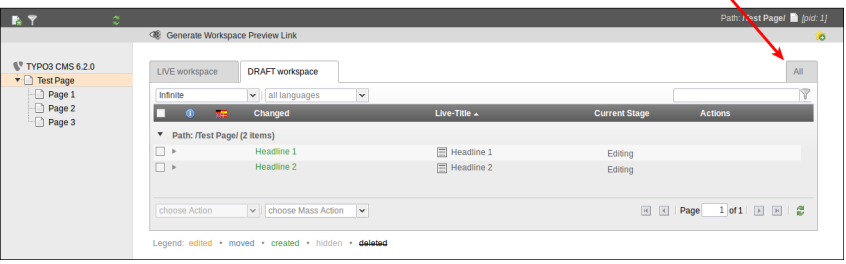

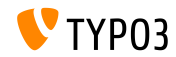

# Capitolo 4: **TSconfig & TypoScript**

<span id="page-74-0"></span>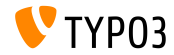

TYPO3 CMS 6.2 LTS - Le novità

**Includere TypoScript**

- $\blacksquare$  Includere tutti i file TypoScript in una directory (ricorsivo) <INCLUDE\_TYPOSCRIPT: source="DIR:directory"> <INCLUDE\_TYPOSCRIPT: source="DIR:EXT:myextension/res/setup">
- $\blacksquare$  Ordine in cui i file sono inclusi: alfabetico, prima i file, poi le directory
- **Example 1** Limitazione dei file da includere aggiungendo 'extensions="..." <INCLUDE\_TYPOSCRIPT: source="DIR:directory" extensions="ts">
- $\blacksquare$  Di default, solo i file con estensione ts, t3, t3s, t3c, txt possono essere inclusi
- Questa lista può essere configurata dallo "Strumento di installazione": \$TYPO3\_CONF\_VARS['SYS']['tsfile\_ext']

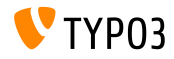

**Includere TypoScript**

- $\blacksquare$  Il path relativo può essere passato a INCLUDE\_TYPOSCRIPT, se l'inclusione è fatta in modo ricorsivo da un file
- La prima inclusione **deve essere** assoluta
- $\blacksquare$  ./ riflette l'attuale directory dell'ultima inclusione
- $\blacksquare$  ../ riflette la directory padre dell'ultima inclusione

**■** Esempi:

```
<INCLUDE_TYPOSCRIPT: source="FILE:directory/typoscript/setup.ts">
<INCLUDE_TYPOSCRIPT: source="FILE:./filename.ts">
<INCLUDE_TYPOSCRIPT: source="FILE:../filename.ts">
<INCLUDE_TYPOSCRIPT: source="FILE:../directory/filename.ts">
```
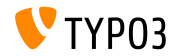

**strPad**

stdWrap è stato aggiunto alle proprietà di strPad

```
page = PAGE
page.10 = TEXTpage.10 {
 value = Hello World!
 strPad {
   length = 5length {
      current = 1setCurrent.data = TSFE:page|uid
      setCurrent.wrap = | + 80prioriCalc = 1
    }
   padWith = .
 }
}
```
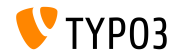

#### **\_DEFAULT\_PI\_VARS**

- stdWrap è stato aggiunto a DEFAULT PI\_VARS
- \_DEFAULT\_PI\_VARS Ë utilizzato per impostare i valori di default di piVars (variabili GET/POST per un estensione)

```
TYP03 < 6.2
```

```
plugin.tt_news._DEFAULT_PI_VARS {
 year = 2013}
```

```
TYP03 > 6.2
```

```
plugin.tt_news._DEFAULT_PI_VARS {
  year.stdWrap.data = date:Y
}
```
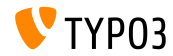

**Debug Output**

- Output di debug per registri e variabili di pagina: \$GLOBALS['TSFE']->register \$GLOBALS['TSFE']->page
- Esempi:

```
10 = LOAD_REGISTER
10. variable = value
20 = TEXT20.data = debug:register
```

```
30 = TEXT30.data = delay:page
```
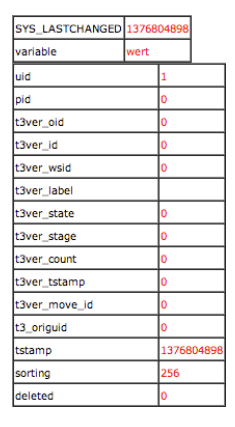

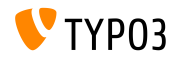

**File Links**

- $\blacksquare$  I link dei file prevedono una descrizione, titolo e testo alternativo per ogni file. Tutti e tre possono essere gestiti dai registri:
	- register:description
	- register:titleText
	- register: altText
- Esempio:

```
# filelinks
tt_content.uploads.20 {
 # link description instead of filename
 labelStdWrap.data = register:description
 # output alternative text
 itemRendering.20.data = register:titleText
}
```
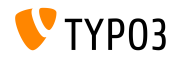

**Funzione stdWrap: replacement (1)**

- L'opzione replace della funzione stdWrap replacement supporta ora optionSplit
- Esempio 1:

```
10 = TEXT10.value = TYPO3_inspires_people_to_share
10.replacement.10 {
 search = \overline{a}replace = 1 || 2 || 3
 useOptionSplitReplace = 1
}
```
Output: TYPO31inspires2people3to3share

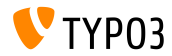

**Funzione stdWrap: replacement (2)**

- L'opzione replace della funzione stdWrap replacement supporta ora optionSplit
- Esempio 2:

```
10 = TEXT10.value = TYPO3 inspires people to share
10.replacement.10 {
 search = #(TYPO3|people|share)#i
 replace = f1 CMS || all f1 || collaborate and f1useOptionSplitReplace = 1
 useRegExp = 1
}
```
#### Output:

TYPO3 CMS inspires all people to collaborate and share

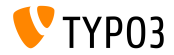

#### **cObject FILE**

- Aggiunti due registri a cObject FILES: FILE\_NUM\_CURRENT and FILES\_COUNT
- Esempio:

```
10 = FILES
10 freferences {
   table = tt news
   uid.field = uid
   fieldName = media
  }
 renderObj = COA
 renderObj {
    10 = TEXT10.value = Renders first file twice
   10.if.isFalse.data = register:FILE_NUM_CURRENT
   20 = TEXT20.value = file {register:FILE_NUM_CURRENT} of {register:FILES_COUNT}
   20.insertData = 1
 }
}
```
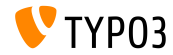

**Category Menu**

- Generare un menu di categorie in TypoScript
- **Esempio:**

```
page.20 = HMENU
page. 20 {
  special = categories
  special {
    # comma-separated list of categories
    value = 1# sort by title (stdWrap)
    sorting = title
    # sorting "asc" or "desc" (stdWrap)
    order = desc
    1 = TIMENU1.NO {
      allWrap = \langleli> | \langle/li>
   }
 }
}
```
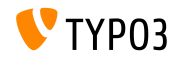

#### **Access Categories**

- La proprietà categories permette l'accesso alle categorie da cObject RECORDS
- **Esempio:**

```
# menu of categorized content elements
categorized_content = RECORDS
categorized_content {
  categories.field = selected_categories
  categories.relation.field = category_field
  tables = tt_content
  conf.tt_content = TEXT
  conf.tt_content {
    field = header
    typolink.parameter = {field:pid}#{field:uid}
    typolink.parameter.insertData = 1
    wrap = \langle 1i \rangle / \langle 1i \rangle}
  wrap = <u>u</u> > | <u>u</u> >}
```
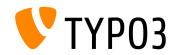

**File CSS e JavaScript**

- Ora splitChar può essere utilizzato per la proprietà allWrap
- Il wrap funziona come il metodo standard stdWrap.wrap
- Il carattere di default per splitChar è il simbolo pipe: | п
- Questo cambia gli effetti:
	- includeCSS
	- includeJSlibs
	- includeJSFooterlibs
	- includeJS
	- includeJSFooter

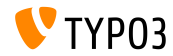

**Condizioni**

- Ora la condizione userFunc accetta valori multipli
- $TYP03 < 6.2$

[userFunc = user\_function(argument1)]

 $TYP03 > 6.2$ 

[userFunc = user\_function(argument1, argument2, ...)]

```
■ Esempio:
```

```
[userFunc = user_match(checkSubnet, 192.168)]
function user_match($command, $subnet) {
  switch($command) {
    case 'checkSubnet':
      if (strstr(getenv('REMOTE_ADDR'), $subnet)) { ... }
 }
}
```
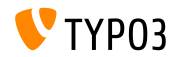

**Condizioni**

- $\blacksquare$  Application context può essere gestito nelle condizioni
- Wildcards "+" e "\*" e le espressioni regolari sono supportate

**Esempi:** 

```
[applicationContext = Development/Debugging, Development/Profiling]
 # TYPO3 site in development stage
[global]
[applicationContext = Production*]
 # TYPO3 site in production stage
 # for example "Production/Live" or "Production/Staging"
[global]
[applicationContext = /^TestServer\d+$/]
 # TYPO3 site on TestServer1 or TestServer2 or TestServer3, etc.
[global]
```
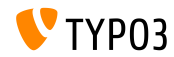

**Condizioni**

 $\blacksquare$  Quando si lavora con condizioni IP, si può usare devIP per verificare se l'IP del client si combina con l'impostazione devIpMask nello "strumento di installazione"

**Esempio:** 

```
[IP = devIP]page.10 = TEXTpage.10.value = Hello Developer!
[global]
```
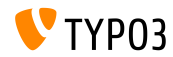

**Records senza traduzioni di default**

- La nuova opzione includeRecordsWithoutDefaultTranslation recupera i record senza una traduzione principale collegata (ma con il campo languageField corrispondente alla lingua corrente)
- **Esempio:**

```
pageContent = CONTENT
pageContent {
  table = tt_content
  select.includeRecordsWithoutDefaultTranslation = 1
  ...
}
```
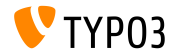

**cObject FILES**

- $\blacksquare$  **cObject FILES supporta ora le proprietà** begin e maxItems
- Esempio:

```
page.10 = FILES
page.10 {
 references {
    table = pages
    uid.data = page:uid
    fieldName = media
  }
  # retrieve up to 5 files, beginning at the first (0):
  begin = 0maxItems = 5renderObj = TEXT
 renderObj {
    data = file:current:size
    wrap = <p>File size:<strong>|</strong></p>
 }
}
```
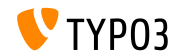

**Esclude doktypes dall'albero delle pagine**

- Uno specifico doktypes può essere escluso dall'albero delle pagine
- La configurazione va fatta in UserTSconfig (per l'utente o il gruppo specifico)
- **Esempi:**

```
# esclude le pagine di tipo "folder"
options.pageTree.excludeDoktypes = 254
```

```
# esclude le pagine di tipo "folder" e "standard"
options.pageTree.excludeDoktypes = 254,1
```
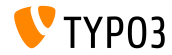

**Nascondere moduli nel Backend**

- I moduli possono essere nascosti nel backend
- Questo non ha influenze sugli accessi (usualmente vanno usate le ACL per gli utenti e i gruppi di BE)
- Examples:

```
options.hideModules = file, help
options.hideModules.web := addToList(func,info)
options.hideModules.system = BelogLog
```
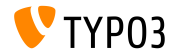

**Domini per anteprima**

- Un dominio alternativo può essere impostato per l'anteprima di pagine/sito in PageTS
- Usabile per siti multidominio
- Esempio:

```
TCEMAIN.viewDomain = example.com
```
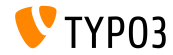

**Condizioni di Layout di Backend**

- I layout di backend supportano ora le condizioni
- Esempio:

```
backend_layout {
  colCount = 2rowCount = 1rows {
   1 {
      columns {
        1.name = Main
        1.colPos = 0
        2.name = Right
        2.\text{colPos} = 1}
   }
  }
}
[PIDupinRootline = 123]
  # remove right column in branch of page ID 123
  backend_layout.rows.1.columns.2 >
[global]
```
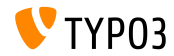

**Varie**

- Disabilita/abilita il link "password dimenticata" con l'opzione  $\blacksquare$ showForgotPassword (utile, nel caso più form di login siano inclusi con EXT:felogin in una pagina)
- Ora HTTP response è incluso nell'header Content-length come impostazione predefinita
	- $\blacksquare$  Velocizza la visualizzazione se pipelining è abilitato in Apache
	- Può essere configurato da config.enableContentLengthHeader
- La lista dei risultati di EXT:indexed search ha la proprietà stdWrap (opzione: plugin.tx\_indexedsearch.resultlist\_stdWrap)

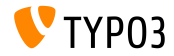

# Capitolo 5: **Gestione dei pacchetti**

<span id="page-97-0"></span>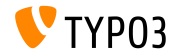

TYPO3 CMS 6.2 LTS - Le novità

#### **Manager dei pacchetti**

- Il **Manger dei pacchetti** di TYPO3 Flow Ë stato portato su TYPO3 CMS
- Lo sviluppo/implementazione è iniziata con lo sviluppo di TYPO3 CMS 6.1
- Questo progetto mira ad uniformare il formato dei pacchetti
- Le estensioni in TYPO3 CMS sono solo dei "pacchetti" di tipo speciale
- Gli obiettivi principali del progetto:
	- API adatte per la gestione dei pacchetti
	- Namespace del fornitore di supporto
	- Supporto ai pacchetti con composer
	- Supporto ai pacchetti Flow
	- Resviluppo dell'autoloader

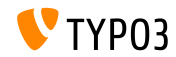

**Integrazione della gestione dei pacchetti**

- Rimozione di \$TYPO3\_CONF['EXT']['extListArray'] dal file typo3conf/LocalConfiguration.php
- I contenuti di typo3conf/LocalConfiguration.php sono copiati in typo3conf/LocalConfiguration.beforePackageStatesMigration.php
- $\blacksquare$  Il file typo3conf/PackageStates.php contiene:
	- stato del pacchetto (attivo/disattivo)
	- posizione dell'estensione nel filesystem
- Sono automaticamente individuate le estensioni nelle directory:
	- typo3/sysext/
	- typo3/ext/
	- $\blacksquare$  typo3/contrib/
	- typo3conf/ext/
	- Packages/ *(ricorsiva)*

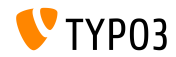

**Integrazione della gestione dei pacchetti**

- Due nuovi (aggiuntivi) file nella directory delle estensioni:
	- composer.json
	- Classes/Package.php
- Se l'estensione lo richiede, la proprietà protected \$protected può essere impostata in composer.json
- Se il file PackageStates.php manca, esso viene (ri)creato, contenente tutte le estensioni, che hanno la proprietà sopra impostata a TRUE
- Autoloader gestisce la sua cache di backend
- Maggiori informazioni:

<http://wiki.typo3.org/Blueprints/Packagemanager>

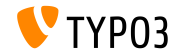

#### **[Gestione dei pacchetti](#page-97-0)**

**Integrazione della gestione dei pacchetti**

```
Esempio: typo3conf/PackageManager.php
```

```
return array ('packages' =>
    array (
      'core' \Rightarrowarray (
          'manifestPath' => '',
          'composerName' => 'typo3/cms/core',
          'state' => 'active',
          'packagePath' => 'typo3/sysext/core/',
          'classesPath' => 'Classes/',
        \lambda.
      'workspaces' =>
        array (
          'manifestPath' => ''.
          'composerName' => 'typo3/cms/workspaces',
          'state' => 'inactive',
          'packagePath' => 'typo3/sysext/workspaces/',
          'classesPath' => 'Classes/',
        ),
      ...
    ),
'version' => 4,
);
```
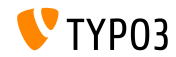

TYPO3 CMS 6.2 LTS - Le novità

#### **[Gestione dei pacchetti](#page-97-0)**

**Integrazione della gestione dei pacchetti**

```
Esempio: composer.json
```

```
{
 "name": "typo3/cms-indexed-search",
 "type": "typo3-cms-framework",
 "description": "TYPO3 Core",
 "homepage": "http://typo3.org",
 "license": ["GPL-2.0+"],
 "version": "6.2.0",
 "require": {
   "typo3/cms-core": "*"
 },
 "replace": {
   "indexed_search": "*"
 }
}
```
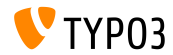

**Integrazione della gestione dei pacchetti**

I pacchetti possono essere attivati anche in fase di esecuzione utilizzando la chiave:

\$GLOBALS['TYPO3\_CONF\_VARS']['EXT']['runtimeActivatedPackages'] = array( '{packageKey}' );

Questa chiave Ë attivata immediamente dopo l'inizializzazione della gestione dei pacchetti

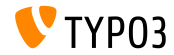

# Capitolo 6: **Modiche rilevanti**

<span id="page-104-0"></span>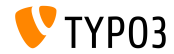

TYPO3 CMS 6.2 LTS - Le novità

## **[Modiche rilevanti](#page-104-0)**

**Normalize.css**

- L'interfaccia utente di backend fa uso di normalize.css, che permette ai browser di avere tutti gli elementi più coerenti e in linea con gli standard moderni
- Moderno, pronto per HTML5, alternativo al CSS tradizionale
- Obiettivi di normalize.css sono:
	- Mantenere i valori utili del browser invece di cancellarli
	- Normalizzare gli stili per una vasta gamma di elementi HTML
	- Correggere i bug e le incoerenze più comuni dei browser
	- Migliorare l'usabilità con piccoli miglioramenti
	- Spiegare il codice usando osservazioni e documentazione dettagliata

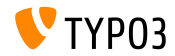

#### **[Modiche rilevanti](#page-104-0)**

**TCA: opzione displayCond BIT e !BIT**

 $\blacksquare$  Verificare con un campo multivalore displayCond (bitwise) BIT: bit è impostato, !BIT: bit non è impostato

```
Considerando questo TCA:
```

```
'content' => array(
  'label' => ', \ldots','config' => array(
    'type' => 'check',
    'items' => array(
      array('Content A', ''),
      array('Content B', ''),
      array('Content C', ''),
   ),
  )
),
```

```
Esempio:
```

```
'content_a' => array(
  'label' => ', \ldots','displayCond' => 'FIELD:content:BIT:1',
  'config' => array(
    'tvpe' \Rightarrow 'text'.)
),
'content_b' => array(
  'label' => '...',
  'displayCond' => 'FIELD:content:!BIT:2',
  'config' => array(
    'type' => 'text',
  \lambda),
```
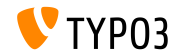

#### **[Modiche rilevanti](#page-104-0)**

#### **Aggiornamento lingue**

Extbase Command Controller permette gli aggiornamenti di lingua per le estensioni:

```
$GLOBALS['TYPO3_CONF_VARS']['SC_OPTIONS']['extbase']
  ['commandControllers'][] =
  'TYPO3\\CMS\\Lang\\Command\\LanguageCommandController';
```
Chiamata di esempio:

typo3/cli\_dispatch.phpsh extbase language:update de,en,fr

- Elenco separato da virgole delle locale (es. de, en,  $\text{fr}$ ) limita l'aggiornamento a queste lingue
- Senza questo parametro, tutte le lingue impostate nel modulo "Lingue" sono aggiornate

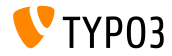
**System Extensions: ReST Manuals**

- Tutti i manuali di sistema sono stati migrati a reStructuredText
- I manuali in OpenOffice non sono più usati e sono stati rimossi
- ReST Ë semplice da leggere, what-you-see-is-what-you-get plaintext markup syntax and parser system
- $\blacksquare$  I file ReST delle estensioni di sistema si trovano in: typo3/sysext/<extensionkey>/Documentation/\*
- Ulteriori informazioni:
	- <http://de.wikipedia.org/wiki/ReStructuredText> ■ <http://wiki.typo3.org/ReST>

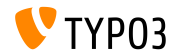

#### **Server delle traduzioni personalizzato**

- E' implementato un supporto alla personalizzazione delle traduzioni delle estensione
- Con l'uso di XLIFF e un nuovo Segnale/Slot, questo diventa molto semplice (vedi la prossima slide per un esempio)
- Un possibile server di traduzione: **Pootle**
	- gestione traduzioni online con interfaccia per le traduzioni
	- scritto in Python/Django
	- originariamente sviluppato e rilasciato da <translate.org.za>
	- Licenza GNU GPL

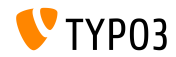

#### **Server delle traduzioni personalizzato**

#### Esempio: EXT:myextension/localconf.php

```
/**
 * @var \TYPO3\CMS\Extbase\SignalSlot\Dispatcher $signalSlotDispatcher
 */
$signalSlotDispatcher =
  \TYPO3\CMS\Core\Utility\GeneralUtility::makeInstance(
    'TYPO3\\CMS\\Extbase\\SignalSlot\\Dispatcher');
$signalSlotDispatcher->connect(
  'TYPO3\\CMS\\Lang\\Service\\UpdateTranslationService',
  'postProcessMirrorUrl',
  'Company\\Extension\Slots\\CustomMirror',
  'postProcessMirrorUrl'
);
```
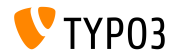

#### **Server delle traduzioni personalizzato**

#### Esempio: EXT:myextension/Classes/Slots/CustomMirror.php

```
<?php
namespace Company\Extensions\Slots;
class CustomMirror {
  /**
   * @var string
   */
  protected static $extKey = 'myextension';
  public function postProcessMirrorUrl($extensionKey, &$mirrorUrl) {
    if ($extensionKey === self::$extKey) {
      $mirrorUrl = 'http://example.com/typo3-packages/';
    }
  }
}
```
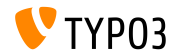

**Server delle traduzioni personalizzato**

#### Struttura dei file e directory sul server:

```
http://example.com/typo3-packages/
 '-- <first-letter-of-extension-key>
     '-- <second-letter-of-extension-key>
         '-- <extension-key>-l10n
             |-- <extension-key>-l10n-de.zip
             |-- <extension-key>-l10n-fr.zip
             |-- <extension-key>-l10n-it.zip
             '-- <extension-key>-l10n.xml
```
#### Un esempio:

http://example.com/typo3-packages/m/y/myextension-l10n/myextension-l10n.xml

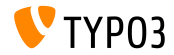

#### **Server delle traduzioni personalizzato**

#### Esempio: <extension-key>-l10n.xml

```
<?xml version="1.0" standalone="yes" ?>
  <TERlanguagePackIndex>
    <meta>
      <timestamp>1374841386</timestamp>
      <date>2013-07-26 14:23:06</date>
    </meta>
    <languagePackIndex>
    <languagepack language="de">
      <md5>1cc7046c3b624ba1fb1ef565343b84a1</md5>
    </languagepack>
    <languagepack language="fr">
     <md5>f00f73ae5c43cb68392e6c508b65de7a</md5>
    </languagepack>
    <languagepack language="it">
     <md5>cd59530ce1ee0a38e6309544be6bcb3d</md5>
    </languagepack>
  </languagePackIndex>
</TERlanguagePackIndex>
```
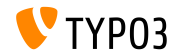

**Importazione automatica file t3d** 

- Le estensioni possono importare automaticamente i **pacchetti t3d** durante l'installazione della stessa.
- $\blacksquare$  I file t3d contengono informazioni come dati, relazioni, file, ecc.
- $\blacksquare$  I file t3d devono essere nominati data.t3d e posizionati in: EXT:myextension/Initialisation/
- L'importazione avviene una sola volta (anche se l'estensione viene reinstallata in seguito)

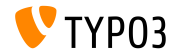

**Importazione automatica dei file** 

- Le estensioni possono importare automaticamente dei **file** durante l'installazione della stessa.
- $\blacksquare$  I file sono copiati in: fileadmin/<extensionkey>/
- $\blacksquare$  I file devono essere posizionati in: EXT:myextension/Initialisation/Files/...
- L'importazione avviene una sola volta (anche se l'estensione viene reinstallata in seguito)

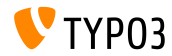

**Utilizzare un estensione come archivio**

- A volte le estensioni dipendono da versioni personalizzate di altre estensioni o da estensioni che non sono state rilasciate nell'archivio ufficiale delle estensioni di TYPO3 (TER)
- Per risolvere questo problema, le estensioni possono essere rilasciate con "altre" estensioni.
- Queste devono essere posizionati in (scompattate): EXT:myextension/Initialisation/Extensions/...
- Al momento dell'installazione le estensioni sono copiate in: typo3conf/ext/
- A questo punto, le dipendenze sono risolte

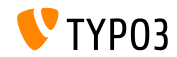

**Installare/disinstallare estensioni via CLI**

- Installare e disinstallare le estensioni da linea di comando (CLI)
- Esempi:

typo3/cli\_dispatch.phpsh extbase extension:install <extensionkey> typo3/cli\_dispatch.phpsh extbase extension:uninstall <extensionkey>

Nota: Ë necessario l'utente di backend **\_cli\_lowlevel**

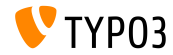

**Cancellazione di elementi gli a cascata**

- Il TCA ora dispone di una funzionalità per abilitare/disabilitare la cancellazione degli elementi gli a cascata
- La relazione deve essere di tipo "inline"
- Il valore predefinito è TRUE (la cancellazione degli elementi figli è attiva)
- Esempio (disabilitare la cancellazione degli elementi gli):

```
...
'type' => 'inline',
'foreign table' \Rightarrow ...,
  'behaviour' => array(
    'enableCascadingDelete' => 0
  )
  ...
)
...
```
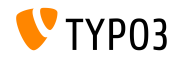

**Campi "category" multipli per tabella**

- $\blacksquare$  In TYPO3 < 6.2, è possibile fare solo una chiamata makeCategorizable() per tabella (chiamate multiple sovrascrivono la dichiarazione precedente del campo "category")
- Da TYPO3 >= 6.2, sono possibili campi "category" multipli per tabella
- **Esempio:**

```
\TYPO3\CMS\Core\Utility\ExtensionManagementUtility::makeCategorizable(
  $extensionKey,
  $tableName,
  $fieldName = 'categories',
  $options = array(
   'label' => 'my category'
) );
```
Per "category" si possono impostare etichette personalizzate nella matrice array \$options

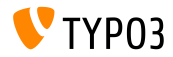

**Fornitore di dati per Backend Layout**

- In TYPO3 < 6.2, i "backend layouts" sono registrati nel DB come record normali
- Da TYPO3 >= 6.2, i cosidetti *data providers* possono essere deniti (per esempio abilitare le estensioni ad inviare le proprie definizioni di "backend lavout" da file statici)
- I fornitori di dati devono implementare le interfacce: TYPO3\\CMS\\Backend\\View\\BackendLayout\\DataProviderInterface
- e possono essere registrate da:

```
$GLOBALS['TYPO3_CONF_VARS']['SC_OPTIONS']
 ['BackendLayoutDataProvider'][$ EXTKEY] = 'Classname';
```
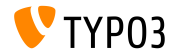

**Fornitore di dati per Backend Layout**

#### Nuove API per manipolare i fornitori di dati per "backend layout":

'itemsProcFunc' => 'TYPO3\\CMS\\Backend\\View\\ BackendLayoutView->addBackendLayoutItems'

getBackendLayoutView()->getSelectedCombinedIdentifier(\$id); getBackendLayoutView()->getSelectedBackendLayout();

Nuove opzioni PageTSconfig per escludere "backend layouts":

options.backendLayout.exclude = default\_1, my\_extension\_\_headerLayout

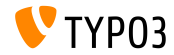

#### **Selezione di valori multipli (1)**

- Filtra gli elementi disponibili in un elemento multi-select (TCA)
- Esempio: abilitare un campo testo ad usare delle ricerche di parole  $\blacksquare$ predefinite e filtrate che l'utente può scegliere da un elemento a tendina
- Per utilizzare questa nuova funziona, impostare TCA adeguatamente  $(es.$  nel file typo3conf/extTables.php):

```
$GLOBALS['TCA']['fe_users']['columns']['usergroup']['config']
  ['enableMultiSelectFilterTextfield'] = TRUE;
$GLOBALS['TCA']['fe_users']['columns']['usergroup']['config']
  ['multiSelectFilterItems'] = array(
 array('', 'show all'), // no filter
 array('test', 'test'), // first value: filter, second value: label
 array(
   'TYPO3',
   'LLL:EXT:myext/Resources/Private/Language/locallang_db.xlf:tx_myext.label.typo3'
```
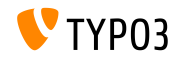

),

**Selezione di valori multipli (2)**

#### Il risultato sarà simile al seguente:

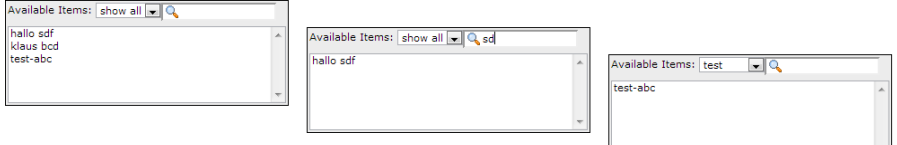

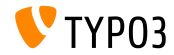

**Gruppi di cache (1)**

- Il core di TYPO3 usa due tipi di cache:
	- **cache relativa al sistema**: cache di caricamento classi, cache delle configurazioni, l10n cache, extbase object, extbase reflection, ecc.
	- **cache relativa al frontend**: cHash cache, cache delle pagine, cache delle sezioni di pagina
- In TYPO3 < 6.2, *cancella tutte le caches* svuota tutte le cache, ma non Ë l'ideale
- $\blacksquare$  In TYPO3 >= 6.2, il core utilizza due gruppi di cache:

"**pagine**", con tutte le cache relative alle pagine, e "**sistema**", cache che viene utilizzato nella fase di compilazione e configurazione

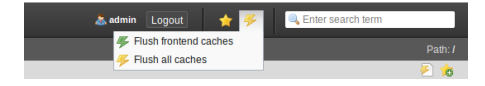

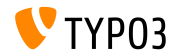

### **Gruppi di cache (2)**

#### Opzioni rilevanti di configurazione:

(nei file: LocalConfiguration.php/DefaultConfiguration.php)

```
'cache_hash' => array(
  'frontend' => 'TYPO3\CMS\Core\Cache\Frontend\VariableFrontend',
  'backend' => 'TYPO3\CMS\Core\Cache\Backend\Typo3DatabaseBackend',
  'options' => array().
  'groups' => array('pages', 'all')
),
```
- Il comando "Flush all caches" non cancella più la cache relativa al sistema (solo "Cancella la cache delle configurazioni" o lo Strumento di installazione svuota questa cache)
- Una nuova opzione userTSconfig abilita gli utenti non amministratori a cancellare la cache di sistema:

```
options.clearCache.system = 1
```
#### **THIS IS A BREAKING CHANGE!**

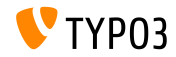

**TCA: Numero di checkbox selezionabili**

- TCA permette di impostare il numero di checkbox selezionabili
	- maximumRecordsChecked: numero massimo di record a livello di sistema
	- maximumRecordsCheckedInPid: numero massimo di record a livello di PID (ID genitore)
- Se un utente di BE eccede il numero massimo, la seleziona aggiuntiva viene azzerata fino a quando un altro record è deselezionato
- **Esempio:**

```
$tcaConfiguration = array(
  'type' => 'check',
  'eval' => 'maximumRecordsChecked',
  'validation' => array(
    'maximumRecordsChecked' => 5
  )
);
```
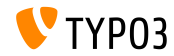

**TCA: proprietà MM** oppositeUsage

- $\blacksquare$  Nella copia di un record sys\_category, un nuovo riferimento MM è creato, ma senza impostare il "fieldname"
- Questo valore è sostanzialmente definito dall'altra entità con MM match fields, ma non è possibile accedervi
- Per risolvere questo problema, una nuova proprietà MM oppositeUsage è stata introdotta nel TCA:

```
'config' => array(
  'allowed' => ' *'.
  'MM' => 'tx_myextension_first_second_mm',
  'MM_oppositeUsage' => array(
    'tt_content' => array('somefield'),
    'tx_myextension_domain_model' => array('some_property'),
 ),
),
```
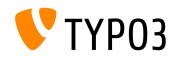

**Varie**

#### **Lista dei record personalizzato:**

Un istanza personalizzata delle liste di record può essere utilizzata nella navigazione degli elementi

#### **Pi˘ sottogruppi:**

l'attributo subgroup nella tabella del DB be\_groups cambia da varchar(250) a text, il che permette un numero maggiore di sottogruppi (utenti/gruppi di backend)

### **Estensioni TS/Template unite:**

Tecnicamente, "WEB > Template" Ë stata suddivisa in varie estensioni (tstemplate\_ceditor, tstemplate\_info, tstemplate\_objbrowser and tstemplate\_analyzer). Tutte queste estensioni sono state unite in un unica estensione: "tstemplate"

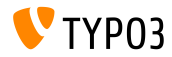

**Varie**

#### $\blacksquare$ **label\_userFunc\_options:**

label userFunc options è stata aggiunta a BackendUtility

#### **Nomi dei file delle estenzioni:**

Quando si scarica un estensione nel "Gestore delle estensioni", il nome del file contiene timestamp (anno, mese, giorno e ora): <extensionKey>\_<version>\_<timestamp>.zip

myextension\_1.0.0\_201312102359.zip

#### **EXT:saltedpasswords:**

L'estensione EXT:saltedpasswords è un estensione di sistema e abilitata di default. Questo forza la "salted hashes" per l'autenticazione di backend. Lo "Strumento di installazione" verifica le impostazioni e le adatta se necessario.

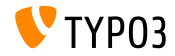

#### **Varie**

#### **SignalSlots per modicare i parametri:**

I parametri passati a SignalSlots dispatcher possono essere modificati e il dispatcher ritorna i parametri (modificati) come li ha ricevuti al fine di mantenere intatto il concatenamento.

#### **Anteprima dei workspace:**

I parametri delle query sono passati al workspace in anteprima ora. Questo era un problema in TYPO3 < 6.2, dove non funzionava correttamente il passaggio di parametri personalizzati alle estensioni.

#### **Caratteristica PlaceHolder di TCEforms:**

Introdotto in TYPO3 CMS 4.7, le funzionalità PlaceHolder di TCEforms possono funzionare ricorsivamente ora (es. z.B. \_\_row|uid\_foreign|field).

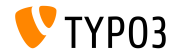

#### **Varie**

#### $\blacksquare$ **Doppia risoluzione delle icone:**

SpriteManager supporta l'alta risoluzione delle icone ora: è generato un secondo sprite con dimensione doppie delle icone (un secondo file con suffisso "@x2.png"). CSS3 assicura che il file in alta risoluzione è caricato dai dispositivi che lo supportano (questo non ha influenza sulle performance degli altri dispositivi).

#### **Autenticazione proxy NTLM:**

E' stato aggiunto il supporto per l'autenticazione proxy NTLM (**NT L**AN **Manager: suite di protocolli di sicurezza di Microsoft). Questa funzionalità può** essere attivata nello "Strumento di installazione":

\$GLOBALS['TYPO3\_CONF\_VARS']['SYS']['curlProxyNTLM']

*(a proposito: questa funzionalit‡ Ë stata richiesta pi˘ di 8 anni fa :-)*

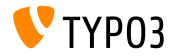

**Varie**

#### **Di default cookieHttpOnly:**

Al fine di rendere il cookie di sessione accessibile solo via protocollo HTTP, cookieHttpOnly è ora attivo di default.

Questo significa che i cookie "fe\_typo\_user" e "be\_typo\_user" non sono accessibili da linguaggi di scripting (es. JavaScript), migliorando la protezione contro attacchi XSS (*cross site scripting*). Alcuni vecchi browser non supportano questa funzionalità.

#### **Pulizia delle tabelle del database:**

Sono stati rimossi i seguenti campi dalle tabelle del DB tt\_content (non usate da TYPO3 4.0): text\_align, text\_face, text\_size, text\_color, text\_properties.

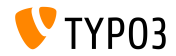

**Varie**

#### **Rimosso HTML Tidy:**

La funzionalità *HTML Tidy* è stata rimossa dal core di TYPO3. Può essere riaggiunta installando EXT:tidy dal TER.

### **Rimosso dontSetCookie:**

Visto che il cookie "fe\_typo\_user" è usato solo se richiesto (e non sempre), dallo "strumento di installazione" è stata rimossa l'opzione dontSetCookie.

#### **Rimossi gli script "Wizard":**

Rimossi i seguenti script "wizard": typo3/wizard\_add.php, typo3/wizard\_colorpicker.php, typo3/wizard\_edit.php, typo3/wizard\_forms.php, typo3/wizard\_list.php, typo3/wizard\_rte.php, typo3/wizard\_table.php

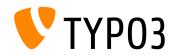

# Capitolo 7:

# **Interfaccia di programmazione dell'applicazione (API)**

<span id="page-134-0"></span>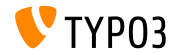

TYPO3 CMS 6.2 LTS - Le novità

#### **Hook: tsfe::checkEnableFields**

In TYPO3 < 6.2, "*estendere alle sottopagine*" non poteva essere utilizzato nelle estensioni che forniscono regole aggiuntive per la visibilità delle pagine (l'elenco dei campi da scegliere è inserita nel

coretsfe::checkEnableFields())

- $\blacksquare$  In TYPO3 >= 6.2, un nuovo hook permette alle estensioni di fornire delle regole aggiuntive per la visibilità delle pagine quando la pagina madre ha selezionato "estendere alle sottopagine".
- Classe:

```
\TYPO3\CMS\Frontend\Controller\TypoScriptFrontendController
```

```
$GLOBALS['TYPO3_CONF_VARS']['SC_OPTIONS']
```

```
['tslib/class.tslib_fe.php']['hook_checkEnableFields']
```
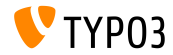

#### **Hook: checkFlexFormValue in DataHandler**

- In TYPO3 < 6.2, quando si aggiorna un valore di un Flexform, non c'era nessun controllo se un valore esistente nel database veniva cancellato.
- Quest diventava un problema, ad esempio durante il salvataggio delle azioni dei controller (Extbase) nei Flexform: le vecchie azioni che non devono più essere presenti, vanno rimosse manualmente
- $\blacksquare$  In TYPO3 >= 6.2, un nuovo hook permette di aggiustare i vecchi dati del Flexform prima di essere unito a quello nuovo.
- Classe:

```
\TYPO3\CMS\Core\DataHandling\DataHandler
```

```
$GLOBALS['TYPO3_CONF_VARS']['SC_OPTIONS']
```

```
['t3lib/class.t3lib_tcemain.php']['checkFlexFormValue']
```
Metodo:

```
checkFlexFormValue_beforeMerge()
```
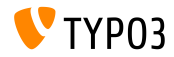

#### **Hook per personalizzare le intestazioni**

- $\blacksquare$  In TYPO3 >= 6.2, un nuovo hook permette di modificare le intestazioni delle pagine nel modulo di pagina (Module: "Web > Page")
- Questo hook Ë chiamato prima che il contenuto della pagina sia renderizzato
- Classe:

```
\TYPO3\CMS\Backend\Controller\PageLayoutController
```

```
$GLOBALS['TYPO3_CONF_VARS']['SC_OPTIONS']
  ['cms/layout/db_layout.php']['drawHeaderHook']
```
#### Metodo:

```
callUserFunction()
```
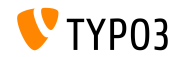

**IRRE: valori di default per i record creati**

- Una nuova opzione TCA permette di configurare i campi "inline"
- La chiave foreign record defaults permette di impostare (default) il valore dei nuovi record creati

```
'config' => array(
  'type' => 'inline',
  'foreign_table' => 'tt_content',
  'foreign_record_defaults' => array(
    'CType' => 'image'
 ),
)
```
Esempio sopra: l'elemento tt\_content che viene creato in questo campo IRRE sarà di default di tipo **contenuto di tipo immagine**. L'editore può impostare un altro tipo prima di salvare.

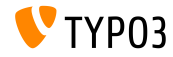

**Workspaces (1)**

- $\blacksquare$  In TYPO3 < 6.2, il modulo "Workspaces" può essere esteso solo sovrascrivendo i componenti PHP e JavaScript.
- $\blacksquare$  In TYPO3 >= 6.2, è possibile estendere la definizione e il comportamente delle colonne visualizzate nel modulo.
- Qualche esempio nelle slide seguenti...

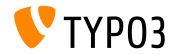

**Workspaces (2)**

### Esempio (file ext localconf.php):

```
$GLOBALS['TYPO3_CONF_VARS']['SC_OPTIONS']
  ['t3lib/class.t3lib_tcemain.php']['processCmdmapClass']['workspaces_logger'] =
  'Vendor\\WorkspacesLogger\\Hook\\DataHandlerHook';
```
#### Esempio (file  $ext$  tables.php):

```
\TYPO3\CMS\Workspaces\Service\AdditionalColumnService::getInstance()->register(
  'WorkspacesLogger_StageChange',
  'Vendor\\WorkspacesLogger\\DataProvider'
);
\TYPO3\CMS\Workspaces\Service\AdditionalResourceService::getInstance()->addJavaScriptResource(
  'WorkspacesLogger',
  'EXT:myextension/Resources/Public/JavaScript/StageChange.js'
);
```
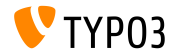

### **Workspaces (3)**

#### Esempio (file Vendor\WorkspacesLogger\Hook\DataHandlerHook):

```
<?php
namespace Vendor\WorkspacesLogger\Hook;
use TYPO3\CMS\Core\SingletonInterface;
class DataHandlerHook implements SingletonInterface {
  const TABLE_Name = 'tx_workspaceslogger_event';
  const EVENT SetStage = 91:
  /**
   * hook that is called when no prepared command was found
   */
  public function processCmdmap($command, $table, $id, $value, &$commandIsProcessed,
    \TYPO3\CMS\Core\DataHandling\DataHandler $tcemainObj) {
    ...
    $action = (strin) $value['action'];
    if ($command === 'version' && $action === 'setStage' && $commandIsProcessed) {
      ...
    }
  }
}
```
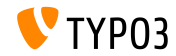

#### **Strumento di log compatibile PSR-3**

- In TYPO3 CMS 6.2 le API di log sono compatibili PSR-3
- PSR-3 mira a stabilire uno standard dei log di PHP (standard of the PHP Framework Interop Group)
- L'obiettivo principale di PSR-3 Ë "*permettere alle librerie di ricevere un oggetto LoggerInterface e scrivere il log in esso in un modo semplice e universale.*"
- L'interfaccia dei log contiene metodi sintetici di log come debug(), warning(), notice(), alert(), error(), etc.
- Altre risorse:

<http://www.php-fig.org/psr/3/>

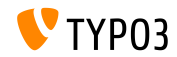

**Protezione chiamate Ajax CSRF**

Le chiamate Ajax nel backend di TYPO3 possono essere protette da CSRF (*cross-site request forgery*) registrando i loro "handler"

```
\TYPO3\CMS\Core\Utility\ExtensionManagementUtility::registerAjaxHandler(
  'TxMyExt::process',
  '\Vendor\MyExt\AjaxHandler->process'
);
```
 $\blacksquare$  L'URL per un ID Ajax ID contiene un token di protezione CSRF, che può essere verificato nel "dispatcher" ajax.php

\$ajaxUrl = \TYPO3\CMS\Core\Utility\BackendUtility::getAjaxUrl('TxMyExt::process');

Queste impostazioni possono essere accessibili nel contesto Javascript della pagina

var ajaxUrl = TYPO3.settings.MvExt.ajaxUrl;

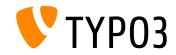
### **[Interfaccia di programmazione dell'applicazione](#page-134-0)**

**Varie**

- Nuovo metodo canBeInterpretedAsFloat() nella classe: MathUtility  $(Q$ uesto è analogo a: can $B$ eInterpretedAsInteger $()$ )
- Nuovo tipo di enumerazione (senza relazioni a moduli PHP di terze parti):

\TYPO3\CMS\Core\Type\Enumeration

Ad esempio usato in: \TYPO3\CMS\Core\Versioning\VersionState

...e poi come: new VersionState(VersionState::DEFAULT STATE);

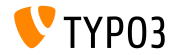

# Capitolo 8: **Extbase & Fluid**

<span id="page-145-0"></span>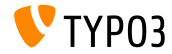

TYPO3 CMS 6.2 LTS - Le novità

**ObjectManager->getScope()**

■ Il metodo ObjectManager->getScope() determina, se una classe Ë di tipo **prototype** o **singleton**

```
/**
```
- \* @var \TYPO3\CMS\Extbase\Object\ObjectManagerInterface
- \* @inject
- \*/

protected \$objectManager;

```
$this->objectManager->getScope($propertyTargetClassName) === \TYPO3\CMS
\Extbase\Object\Container\Container::SCOPE_PROTOTYPE
```

```
$this->objectManager->getScope($propertyTargetClassName) === \TYPO3\CMS
\Extbase\Object\Container\Container::SCOPE_SINGLETON
```
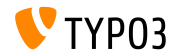

#### **Tipo di pagina per URIs**

■ L'attributo per il tipo di pagina personalizzato non è più necessario nel link, quando è visualizzato un formato speciale **TYPO3 < 6.2:**

```
<f:link.action arguments="{blog: blog}" pageType="{settings.plaintextPageType}"
 format="txt">[plaintext]</f:link.action></li>
```
Nuova opzione TypoScript formatToPageTypeMapping permette un'assegnazione globale:

```
plugin.tx_myextension {
  view.formatToPageTypeMapping {
    txt = 99pdf = 123}
}
```
#### **TYPO3 >= 6.2:**

```
<f:link.action arguments="{blog: blog}"
 format="txt">[plaintext]</f:link.action></li>
```
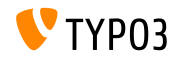

**Conversione del tipo di oggetto (1)**

- Array sorgente di mappatura ad oggetti non persistenti
- Utile se si ha bisogno di oggetti transizionali costruiti da parametri  $\blacksquare$ della richiesta
- Qualche esempio nelle slide seguenti...

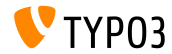

#### **Conversione del tipo di oggetto (2)**

#### **Richiesta GET**

```
http://example.com/index.php?id=299
  &tx_myextension[action]=list
  &tx_myextension[controller]=Entity
  &tx_myextension[demand][title]=foo
  &tx_myextension[demand][relation]=1
```
#### **Entity controller: initializeListAction()**

```
use [Vendor]\myextension\Domain\Dto\Demand;
public function initializeListAction() {
  /**
   * @var PropertyMappingConfiguration $demandConfiguration
   */
  $demandConfiguration = $this->arguments['demand']->getPropertyMappingConfiguration();
  $demandConfiguration->allowAllProperties()->forProperty('relation')->allowAllProperties()->
    setTypeConverterOption(
      'TYPO3\\CMS\\Extbase\\Property\\TypeConverter\\PersistentObjectConverter',
      PersistentObjectConverter::CONFIGURATION_CREATION_ALLOWED,
      TRUE
  );
}
```
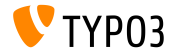

### **Conversione del tipo di oggetto (3)**

#### **Entity controller: listAction()**

```
use [Vendor]\myextension\Domain\Dto\Demand;
/**
 * @var PropertyMappingConfiguration $demandConfiguration
 */
public function listAction(Demand $demand = NULL) {
  $entities = $this->entityRepository->findAll();
  $this->view->assign('entities', $entities);
}
```
#### **Model: [Vendor]\myextension\Domain\Dto\Demand.php**

```
namespace [Vendor]\myextension\Domain\Dto;
use [Vendor]\myextension\Domain\Model\Relation;
class Demand {
  protected $relation;
  /**
   * @param \TYPO3Friends\MapperExample\Domain\Model\Relation $relation
   */
  public function setRelation($relation) {
    $this->relation = $relation;
  }
}
```
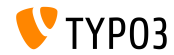

**Concatenamento di funzioni set\***

- I metodi set\* possono essere *concatenati* all'interno delle API di QuerySettings
- Sono state introdotte nuove opzioni con TYPO3 CMS 6.0: setIncludeDeleted e setIgnoreEnableFields

```
$query->getQuerySettings()
 ->setRespectStoragePage(FALSE)
 ->setRespectSysLanguage(FALSE)
 ->setIgnoreEnableFields(TRUE)
 ->setIncludeDeleted(TRUE);
```
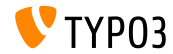

**returnRawQueryResult come argomento**

 $\blacksquare$  Il risultato di una query Raw non è più il metodo centrale, ma come parametro di un metodo: execute()

#### **TYPO3 < 6.2:**

\$query->getQuerySettings()->setReturnRawQueryResult(TRUE);

#### **TYPO3 >= 6.2:**

\$query->execute(TRUE);

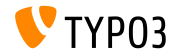

**Validazione recursiva**

- Ora Extbase utilizza la validazione recursiva (come in TYPO3 Flow)
- Questo significa che quando gli oggetti nidificati sono creati da Property-Mapper, gli oggetti all'interno di una struttura, così come l'oggetto esterno sono validati (in TYPO3 CMS < 6.2, solo l'oggetto esterno era validato)
- Inoltre, ora i validatori consentono valori vuoti

### **THIS IS A BREAKING CHANGE!**

Per avere una proprietà obbligatoria, va aggiunto esplicitamente NotEmptyValidator!

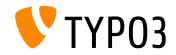

#### **Contesto dell'applicazione**

Accesso al contesto dell'applicazione corrente in Extbase (impostare una variabile d'ambiente TYPO3\_CONTEXT o nello "Strumento d'installazione")

\TYPO3\CMS\Core\Core\Bootstrap::getInstance()->getContext(); \TYPO3\CMS\Core\Utility\GeneralUtility::getContext();

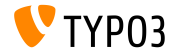

**ViewHelper: Image**

Fluid ViewHelper **image** hanno l'opzione title

```
Esempio:
<f:image src="background.jpg" alt="Text" />
```

```
TYPO3 < 6.2:
<img src="background.jpg" alt="Text" title="Text" />
```

```
TYPO3 >= 6.2:
```

```
<img src="background.jpg" alt="Text" />
```
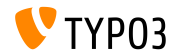

**ViewHelper: textfield e textarea** 

Parametri autofocus e placeholder (parametri per HTML5) nei Fluid ViewHelpers **form.textarea** e **form.texteld**

#### **Esempio ("placeholder"):**

```
<f:form.textfield
  id="powermail_field_{field.marker}"
  ...
 placeholder="{field.title -> vh:string.RawAndRemoveXss()}"
  ...
 name="field[{field.uid}]"
 required="{field.mandatory}" />
```
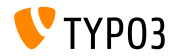

**ViewHelper: switch**

- Nuovo Fluid ViewHelper **switch** visualizza un contenuto in base ad un valore dato o un'espressione
- Si comporta in modo simile al metodo switch() di PHP

```
<f:switch expression="{person.gender}">
 <f:case value="male">Mr.</f:case>
 <f:case value="female">Mrs.</f:case>
</f:switch>
```
**Nota:** un eccessivo uso di questo ViewHelper è un indicatore di cattivo design! L'esempio sopra potrebbe essere fatto con l'uso dei partials "title.male.html" e "title.female.html" e il seguente:

```
<f:render partial="title.{person.gender}" />
```
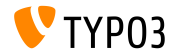

**ViewHelper: fileSize** 

Converte la dimensioni di un file (intero) in una stringa leggibile

```
Esempio: fileSize = 1263616:
{fileSize -> f:format.bytes()}
Output: "1234 KB"
{fileSize -> f:format.bytes(
  decimals: 2,
  decimalSeparator: '.',
  thousandsSeparator: ','
)}
```
Output: "1,234.00 KB"

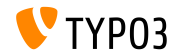

**ViewHelper: format.date**

- II valore di default del ViewHelper **format.date** è il valore configurato nello "strumento di installazione" \$GLOBALS['TYPO3\_CONF\_VARS']['SYS']['ddmmyy']
- $\blacksquare$  Se questo valore non è impostato, è utilizzato "Y-m-d" (anno, mese, giorno)

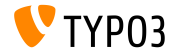

### **ViewHelper Backend Container**

Fluid ViewHelper backend container (be.container) rielaborato: typo3/sysext/fluid/Classes/ViewHelpers/Be/ContainerViewHelper.php

#### **Deprecato:**

- \$addCssFile (use \$includeCssFiles instead)
- \$addJsFile (use \$includeJsFiles instead)

#### **Nuovo:**

- \$loadJQuery
- \$includeCssFiles
- \$includeJsFiles
- \$addJsInlineLabels

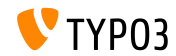

#### **ViewHelper: button.icon**

- Fluid ViewHelper **button.icon** consolidato (era un "esperimento")
- Crea un bottone a icona (opzionalmente con un link)

<f:be.buttons.icon uri="{f:uri.action(action:'new')}" icon="actions-document-new" title="Create new Foo" />

<f:be.buttons.icon

icon="actions-document-new" title="Create new Foo" />

■ L'attributo icon accetta più di 310 valori!

Cerca:

\$GLOBALS['TBE\_STYLES']['spriteIconApi']['coreSpriteImageNames'] ...nel file:

typo3/systext/core/ext\_tables.php

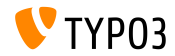

**Opzione addQueryStringMethod**

- L'opzione addQueryString supporta solo argomenti **GET** (che sono poi aggiunti al link generato)
- gli argomenti **POST** (usati dai Widget) non funzionano con questa opzione
- La nuova opzione addQueryStringMethod gestisce questo problema e permette di definire quale metodo deve essere preso in considerazione: GET (default), POST, GET/POST or POST/GET
- Molti Fluid ViewHelpers utilizzano questa nuova opzione:
	- link.action
	- link.page
	- uri.action
	- uri.page
	- widget.link

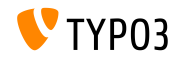

**Fluid: Fallback Path per i template**

- Fluid gestisce "fallback" path per i templates, partials e layouts: templateRootPaths, partialRootPaths, layoutRootPaths
- Prima l'indice più alto, poi gli indici più bassi, fino a trovare il template

```
plugin.tx_myextension {
  view {
    templateRootPath = EXT:myextension/Resources/Private/Templates/
  }
}
plugin.tx_myextension {
  view {
    templateRootPath >
    templateRootPaths {
      10 = fileadmin/myextension/Templates/
      20 = EXT:myextension/Resources/Private/Templates/
   }
  }
}
```
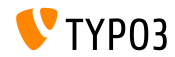

## Capitolo 9:

## **Aggiornamento a TYPO3 CMS 6.2 LTS**

<span id="page-164-0"></span>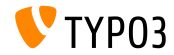

TYPO3 CMS 6.2 LTS - Le novità

### **[Aggiornamento a TYPO3 CMS 6.2 LTS](#page-164-0)**

**Istruzioni generali per l'aggiornamento**

Istruzioni per l'aggiornamento:

[http://wiki.typo3.org/Upgrade#Upgrading\\_to\\_6.2](http://wiki.typo3.org/Upgrade#Upgrading_to_6.2)

Guida ufficiale TYPO3 "TYPO3 Installation and Upgrading":

<http://docs.typo3.org/typo3cms/InstallationGuide>

- Verifica se il sistema soddisfa i requisiti di sistema (PHP, MySQL, etc.)
- Utilizza il deprecation log nelle vecchie istanze di TYPO3
- Vedi il capitolo "Strumento di installazione", slide "Installazione" in questa presentazione

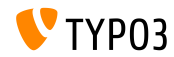

### **[Aggiornamento a TYPO3 CMS 6.2 LTS](#page-164-0)**

#### **Aggiornamento da TYPO3 CMS 4.5 LTS**

- Molti siti sviluppati in TYPO3 dovranno essere migrati dall'attuale LTS alla nuova versione LTS
- Progetto per una migrazione agevole:
	- Mira a fare una migrazione dalla 4.5 alla 6.2 il più agevole possibile
	- Documentazione, segnalazione dei passi e controlli da fare, ...
	- <http://forge.typo3.org/projects/typo3cms-smoothmigration>
- EXT:typo3-upgradereport:
	- Sviluppatore principale: Steffen Ritter
	- Installare in un'istanza di TYPO3 CMS 4.5 LTS ed eseguire i test
	- Se volete partecipare al progetto
	- <https://github.com/nxpthx/typo3-upgradereport>

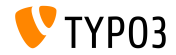

### **[Aggiornamento a TYPO3 CMS 6.2 LTS](#page-164-0)**

#### **Novit‡ per gli editori**

- Riassume i principali cambiamenti tra TYPO3 CMS 4.5 e 6.2
- Destinatari: principalmente editori (utenti non tecnici)
- Mira anche ad aiutare le agenzie:
	- prepararsi a rispondere alle richieste di assistenza
	- condurre workshops, seminari, corsi, ecc.
- Scarica il documento "**What's New for Editors**":

<http://typo3.org/download/release-notes/whats-new>

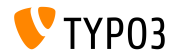

# Capitolo 10: **TYPO3 CMS 6.2 LTS - Miti da sfatare**

<span id="page-168-0"></span>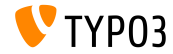

TYPO3 CMS 6.2 LTS - Le novità

### **[MythBuster](#page-168-0)**

**Miti su TYPO3 CMS 6.2**

- $\blacksquare$  TYPO3 CMS 6.2 LTS sarà l'ultimo rilascio di TYPO3 CMS  $\rightarrow$  **Falso!** La verità è che nonostante il rilascio di [TYPO3 Neos,](http://neos.typo3.org) lo sviluppo di TYPO3 CMS continuer‡ e vedremo nuovi rilasci in futuro.
- $\blacksquare$  Il core di TYPO3 è stato completamente riscritto nella 6.x  $\rightarrow$  **Falso!** La verità è che è stato introdotto il concetto di namespace PHP con TYPO3 CMS 6.0, che significa nuovi nomi per le classi. Tuttavia, un layer di compatibilità garantisce agli sviluppatori la possibilità di utilizzare i vecchi nomi di classe nelle loro estensioni.
- $\blacksquare$  Le estensioni fatte per la 4.5 non funzioneranno nella 6.2  $\rightarrow$  **Falso!** La verità è che le API del core non sono cambiate completamente e le funzionalità mantengono una retro-compatibilità, in accordo con la [strategia di deprecazione.](http://forge.typo3.org/projects/typo3v4-core/wiki/CoreDevPolicy) Il core di TYPO3 CMS 6.2 permette di utilizzare il maggior numero di estensioni scritte per la 4.5 senza, o con poche, modifiche.

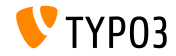

### **[MythBuster](#page-168-0)**

#### **Miti su TYPO3 CMS 6.2**

- $\blacksquare$  TemplaVoila non può più essere usato con TYPO3 6.2  $\rightarrow$  **Falso!** La verità è che la comunità sta lavorando per una versione compatibile, che permetterà a Templavoila di essere utilizzato in TYPO3 CMS 6.2. Tuttavia, Templavoila non sarà ulteriormente sviluppato e gli utenti sono caldamente incoraggiati a cercare alternative per sviluppi futuri.
- **Example 2** Le estensioni basate su tslib pibase non funzionano  $\rightarrow$  **Falso!** La verità è che tslib pibase esiste ancora nella 6.2, ma ha un nuovo nome per la convenzione dei namespace: \TYPO3\CMS\Frontend\Plugin\AbstractPlugin. Una classe alias garantisce il funzionamento al vecchio nome (layer di compatibilit‡).
- $\blacksquare$  Non c'è modo per migrare i record DAM al FAL della 6.2  $\rightarrow$  **Falso!** Di fatto DAM non funziona con TYPO3 6.x. Tuttavia, il FAL vuole fornire un API che permette di ricreare ciò che era possibile fare con il DAMC'e anche disponibile un [progetto di migrazione da DAM a FAL.](https://github.com/fnagel/t3ext-dam_falmigration)

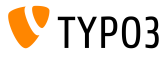

#### **Miti su TYPO3 CMS 6.2**

 $\blacksquare$  Si può passare dalla 4.5 alla 6.2 con un aggiornamento automatico →**Falso!** 

Si dice che il progetto "Smooth Migration" fornisce un grande aggiornamento automatico da TYPO3 4.5 alla 6.2. La verità è che il progetto mira a fornire informazioni, documentazione, individuare le incompatibililtà, ecc. per aiutare gli utenti nel processo di migrazione.

■ TYPO3 6.2 richiede un hardware migliore **Falso!** Si dice che la 6.2 sia 10 volte più lenta della 4.5. La verità è che in molti casi le prestazioni sono simili alle versioni precedenti. I [requisiti minimi](http://typo3.org/about/typo3-the-cms/system-requirements/) per TYPO3 CMS non sono cambiati. Tuttavia, a causa dei cambiamenti architetturali e l'uso di tecnologie moderne, gli amministratori di sistema dovrebbero prendere in considerazione un aggiornamento dell'hardware (da considerare che TYPO3 4.5 Ë stato rilasciato nel gennaio 2011, più di 3 anni fa).

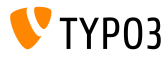

# Capitolo 11: **Fonti e autori**

<span id="page-172-0"></span>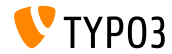

TYPO3 CMS 6.2 LTS - Le novità

### **[Fonti e autori](#page-172-0)**

### **Fonti (1)**

#### **TYPO3 News:**

■ <http://typo3.org/news>

#### **Note di rilascio:**

- $\blacksquare$  http://wiki.typo3.org/TYP03\_6.2
- п. <http://typo3.org/download/release-notes/typo3-6-2-release-notes/>
- NEWS.txt and ChangeLog

#### **Archivio TYPO3 Git:**

- <https://git.typo3.org/TYPO3v4/Core.git>
- <https://git.typo3.org/TYPO3v4/CoreProjects/MVC/extbase.git>
- <https://git.typo3.org/TYPO3v4/CoreProjects/MVC/fluid.git>

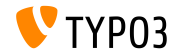

### **[Fonti e autori](#page-172-0)**

### **Fonti (2)**

### **TYPO3 Bug-/Segnalazioni:**

■ <http://forge.typo3.org/projects/typo3v4-core/issues>

#### **Altre risorse:**

**Community immagini responsive** 

<http://responsiveimages.org>

Package Manager (Blueprint)

<http://wiki.typo3.org/Blueprints/Packagemanager>

 $\blacksquare$  Normalize  $\mathsf{csc}$ 

<http://necolas.github.io/normalize.css/>

- Log standard per PHP PSR-3 <http://www.php-fig.org/psr/psr-3/>
- Progetto "LTS Smooth Migration"

<http://forge.typo3.org/projects/typo3cms-smoothmigration>

Report di aggiornamento da TYPO3 CMS 4.5 a 6.2 <https://github.com/nxpthx/typo3-upgradereport>

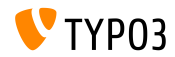

TYPO3 CMS 6.2 LTS - Le novità

#### **TYPO3 CMS What's New Slides:**

Patrick Lobacher (Ricerca e raccolta informazioni) Michael Schams (Versione inglese e leader del progetto)

#### **Tradotto da:**

Andrey Aksenov, Paul Blondiaux, Sergio Catala, Philippe Hérault, Sinisa Mitrovic, Michel Mix, Roberto Torresani, Ric van Westhreenen, Christiaan Wiesenekker

<http://typo3.org/download/release-notes/whats-new>

Licensed under Creative Commons BY-NC-SA 3.0

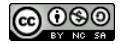

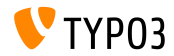